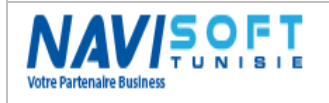

# GESTION DES FERMES AQUACOLES SOUS MICROSOFT DYNAMICS NAV 2016

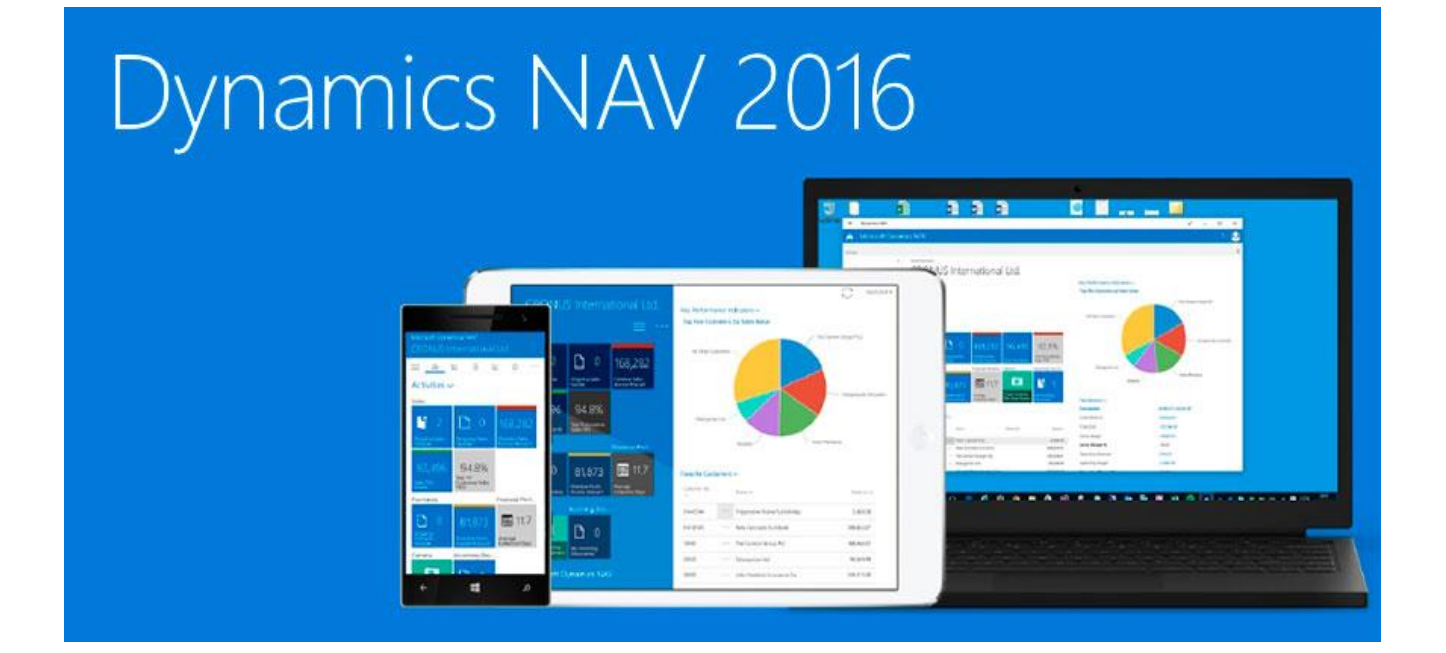

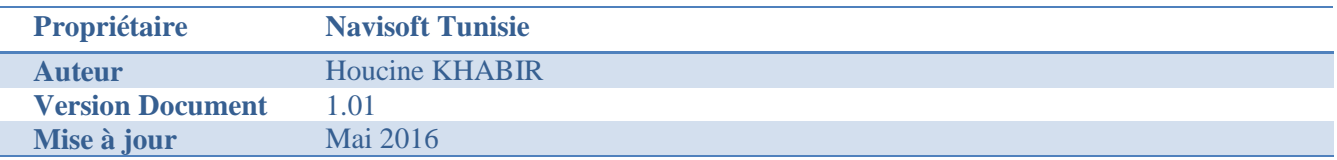

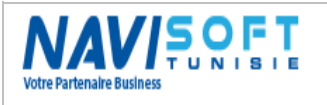

### **Contenu**

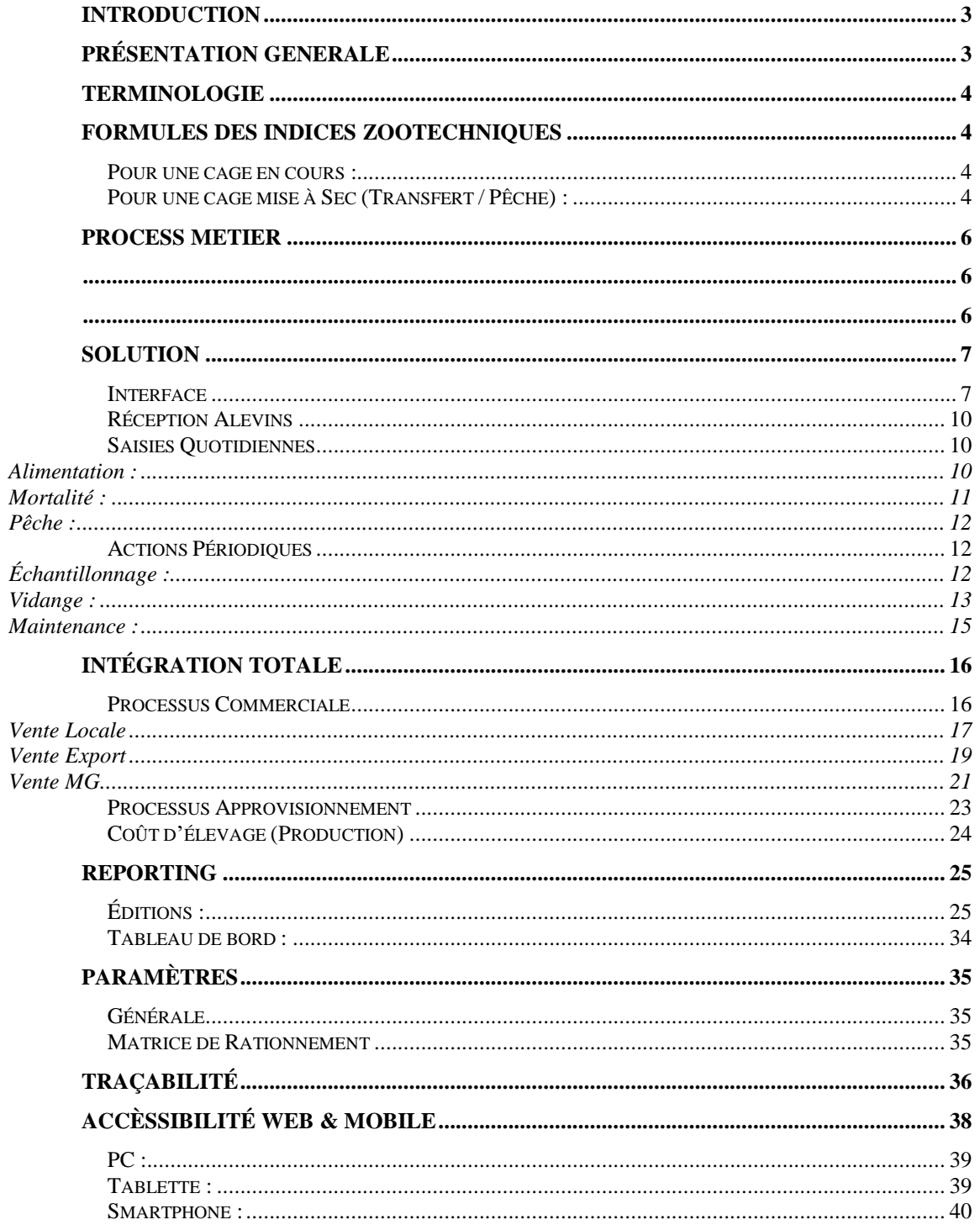

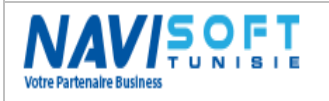

# <span id="page-2-0"></span>**INTRODUCTION**

Le présent document a pour objet, la présentation du périmètre fonctionnel de la solution de gestion des fermes aquacoles sous Microsoft Dynamics Nav.

Destinée aux éleveurs de poissons dans des cages en mer, la solution fournie un large périmètre fonctionnel, et ce depuis l'ensemencement des alevins dans les cages jusqu'à la ventes des poissons.

Greffée au noyau de l'ERP Microsoft Dynamics Nav 2016, et totalement intégrée aux Modules Stock, Vente, Achat… la solution est complétement compatible avec les outils Microsoft Office (Excel, Word, Outlook).

# <span id="page-2-1"></span>**PRÉSENTATION GENERALE**

Microsoft Dynamics Nav, et plus précisément le module de gestion des cages, regroupe toutes les fonctionnalités permettant de consigner numériquement les actions quotidiennes effectuées sur votre site de production (Alimentations, Traitements, Mortalités, Tris et Transferts, Pêche, analyse des paramètres physicochimiques, etc.…) et les actions périodiques (Échantillonnage, Vidange, Maintenance cages & filets, etc.…).

Microsoft Dynamics Nav, vous permettra de croiser, analyser & tracer toutes les données enregistrées grâce à une interface conviviale, ergonomique et intuitive mais aussi grâce une intégration totale avec les différents module de la solution, voir même une intégration avec les outils Microsoft office et PDF, tous vos rapport sont facilement envoyés vers Excel, Word, PDF.

L'ouverture vers d'autres systèmes, Via Web services, feront de Microsoft Dynamics Nav un logiciel intégré de votre gestion de site de production. Microsoft Dynamics Nav pourra être utilisé à tous les niveaux de votre entreprise : Production, Commercial, Approvisionnement, Stocks, Comptabilité, Ressources humaines, etc…

Outre son Interface Client Windows, Microsoft Dynamics Nav est connectable via un Client Web, sur un PC, un Smartphone Android ou une Tablette, pour vous permettre d'être connecté n'importe où et partager l'information en temps réel ou même pour saisir et valider des transactions.

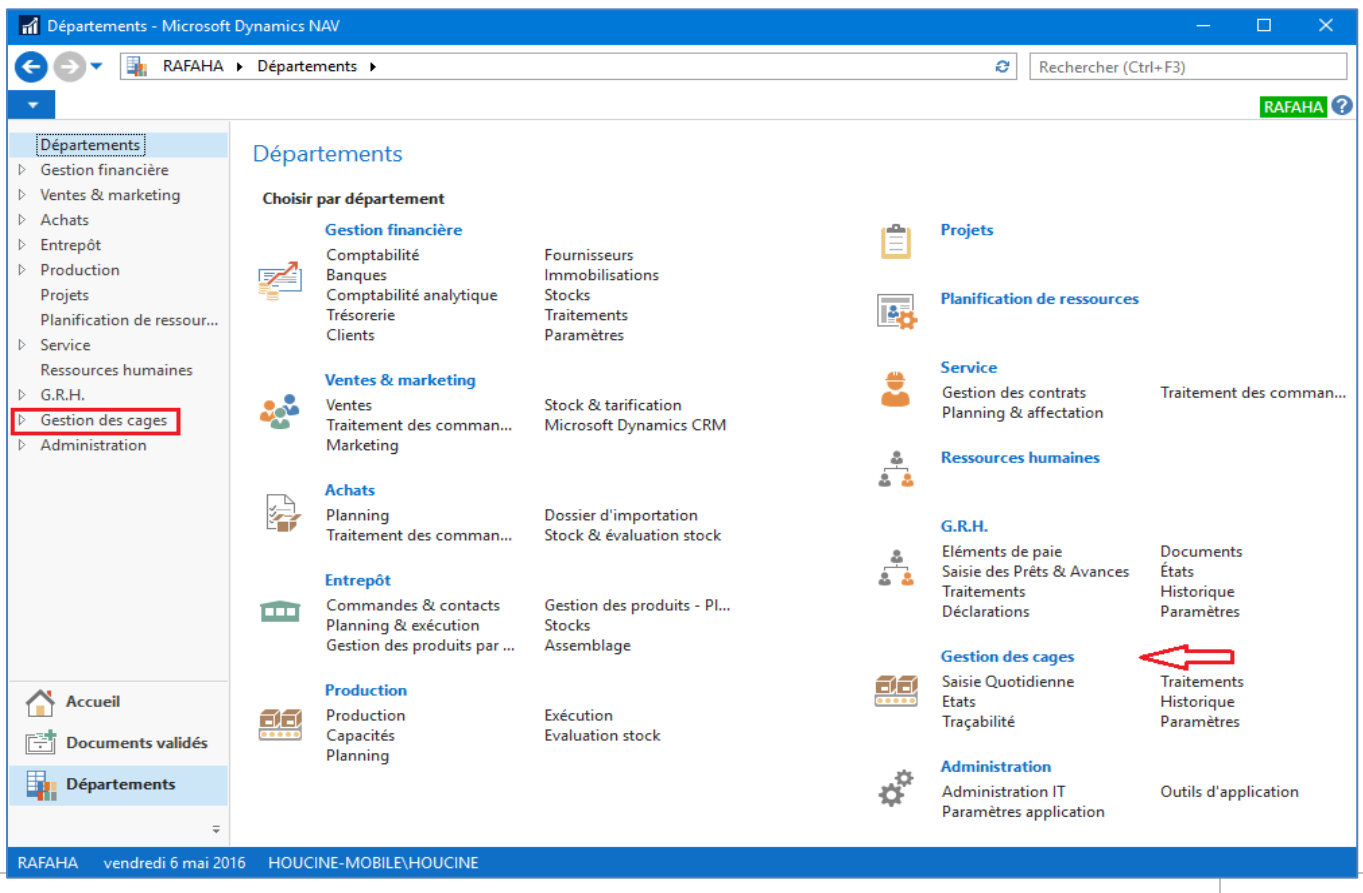

GESTION DES FERMES AQUACOLES (V 1.0)  $\qquad \qquad$  Page 3

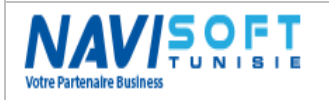

# <span id="page-3-0"></span>**TERMINOLOGIE**

**Nombre** : Nombre d'individu par cage exprimé en pièce. **PM** : Poids moyen d'un individu exprimé en Gramme. **BIOM** : Biomasse d'une population exprimée en Gramme. **ΔPM** : Variation du Poids moyen Initial & Final. **ΔBIOM** : Variation de la Biomasse Initiale & Finale. **I.C** : Indice de conversion, c'est la conversion d'aliment en chair. **Age** : Age d'un lot depuis la date d'ensemencement. **LOT** : Identifie une population depuis sa date d'ensemencement jusqu'à la pêche. **TR** : Taux de rationnement exprimé en %. **TC** : Taux de croissance exprimé en %. **TMJ** : Taux de mortalité journalier exprimé en %.

# <span id="page-3-1"></span>**FORMULES DES INDICES ZOOTECHNIQUES**

### <span id="page-3-2"></span>**Pour une cage en cours :**

**Nombre** = Nombre initiale – Mortalité + Trans(+) – Trans(-) - Pêche + Régularisation(+)

**PM** = PM du dernier échantillonnage

**BIOM** = Nombre \* PM (dernier échantillonnage) / 1000

**I.C.** = ∑ Quantité d'aliment consommée/ (ΔBIOM + BIOM Mortalité + BIOM Trans(+))

**BIOM Mortalité** = ΔPM \* Nombre Mortalité / 1000

**BIOM Trans** = PM de transfert \* Nombre transféré / 1000

**BIOM Vente** = PM de Vente \* Nombre vendu / 1000

**Taux de rationnement** = ∑ Quantité d'aliment consommés / Moyenne (BIOM) \* 100 / ΔT

**Taux de croissance** =  $\Delta PM * 100 / PMt - 1$ 

**Taux de mortalité journalier** = Nombre de poissons morts / Nombre \* 100

### <span id="page-3-3"></span>**Pour une cage mise à Sec (Transfert / Pêche) :**

**Nombre** = Nombre initiale – Mortalité + Trans(+) – Trans(-) - Pêche + Régularisation(+)

**PM** = PM de pêche

**BIOM** = Nombre pêché \* PM (Pêche) / 1000

**I.C.** =  $\sum$  Quantité d'aliment consommée / ( $\Delta$  BIOM + BIOM Mortalité + BIOM Trans(+))

**BIOM Mortalité** (BM) =  $\sum$  des BM

**BIOM Transfert** (BT) =  $\sum$  des BT

**BIOM Vente** (BV) =  $\sum$  des BV

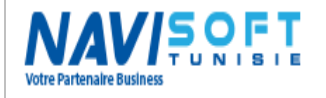

**Taux de rationnement** = ∑ Quantité d'aliment consommés / Moyenne (BIOM) \* 100 / ΔT

**Taux de croissance** = Δ (PM Pêche - PMi) \* 100/ PM du dernier échantillonnage

**Taux de mortalité** = ∑ des Taux Mortalité de toute la période.

<span id="page-5-1"></span>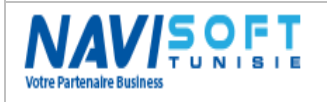

# <span id="page-5-0"></span>**PROCESS METIER**

Le processus métier d'une manière macroscopique se schématise comme suit :

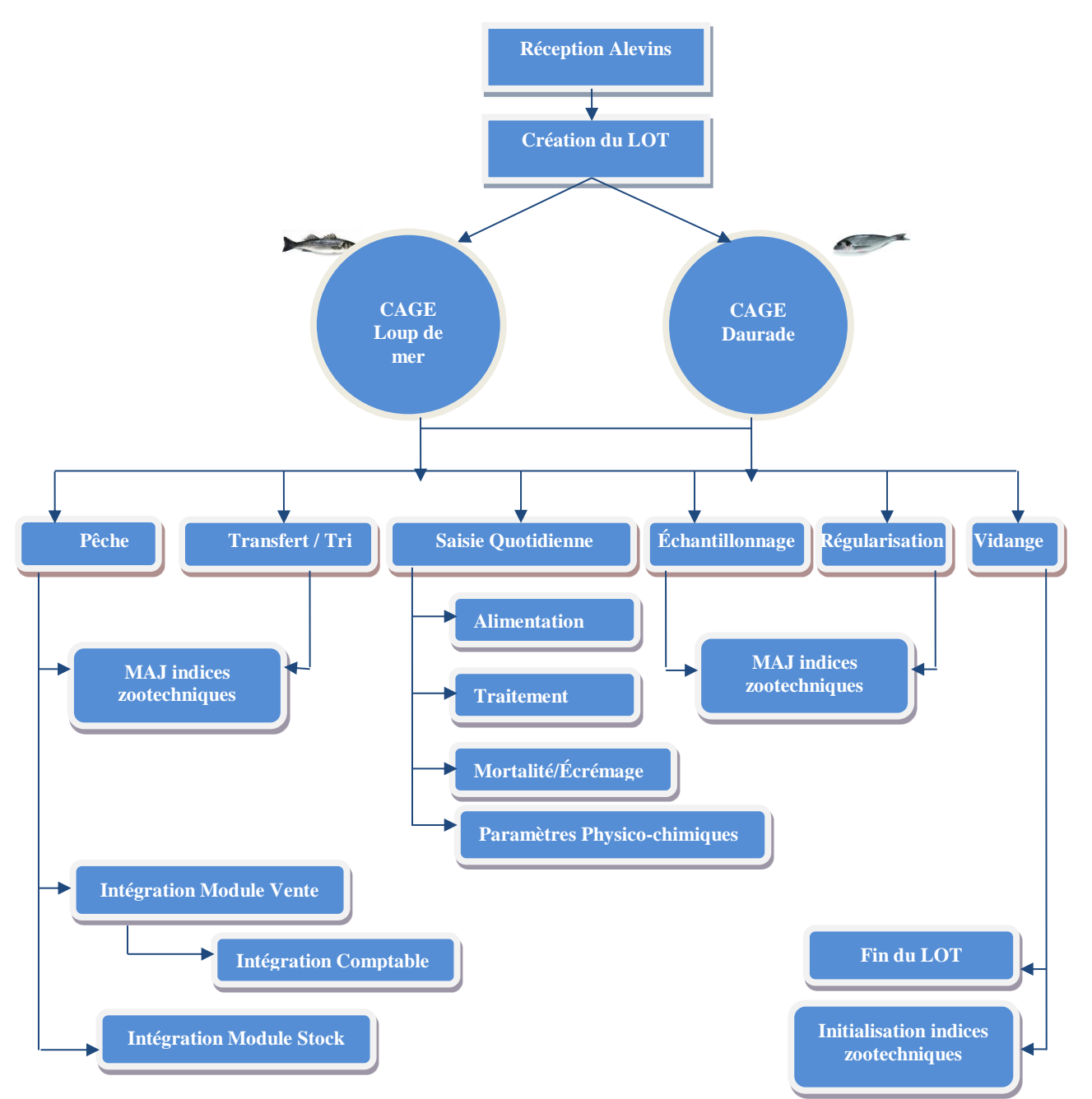

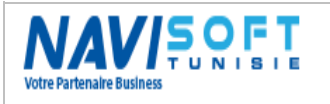

# <span id="page-6-0"></span>**SOLUTION**

### <span id="page-6-1"></span>**Interface**

Le Menu d'accueil de la solution métier de la Gestion des cages sous Microsoft Dynamics Nav, s'illustre comme suit :

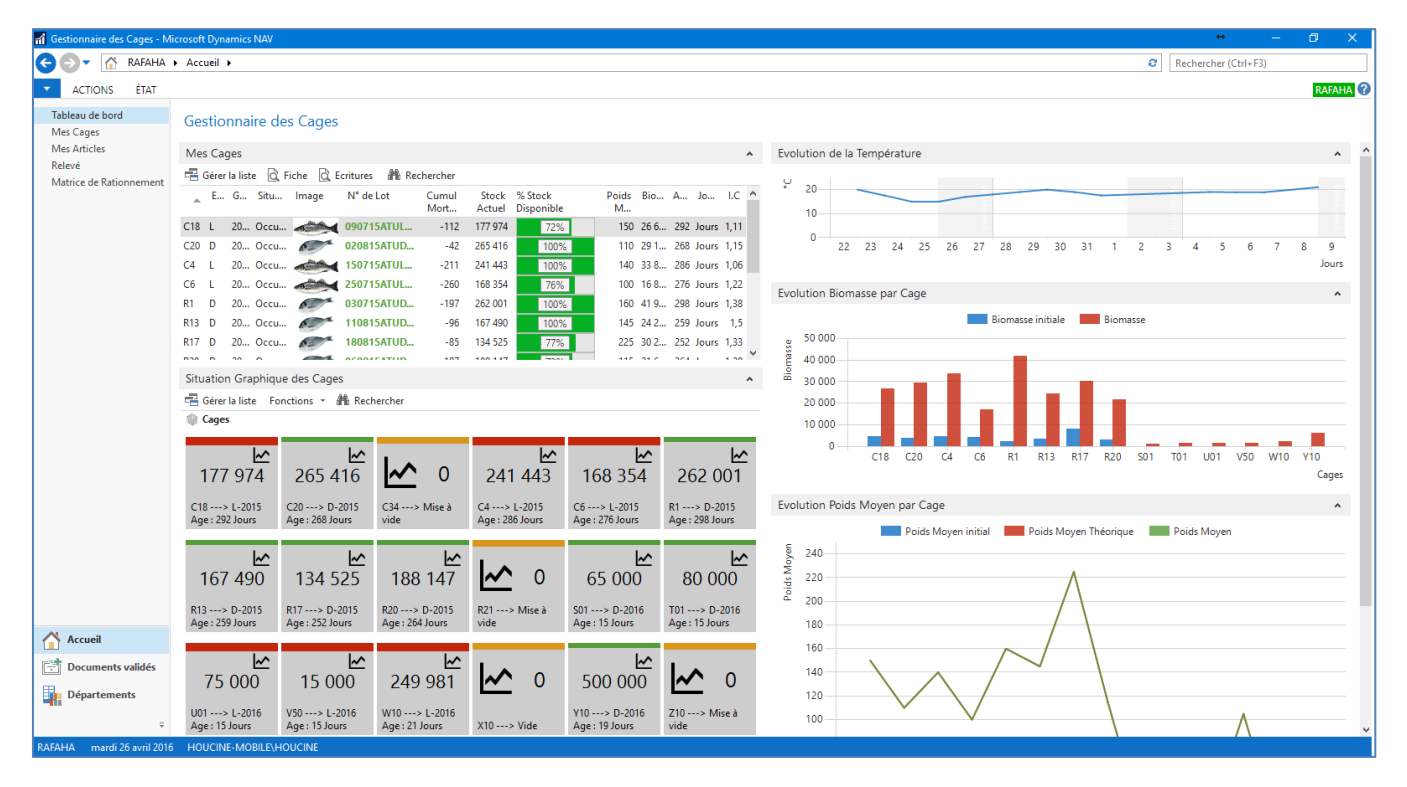

Ce Menu et tableau de bord, émane du profil du gestionnaire des cages (personnalisable), dont il peut visualiser, dès l'ouverture de sa session, la liste de ces cages avec les données nécessaires notamment, Code, Espèce, Génération, N° de Lot, Stock, PM, BIOM, IC,…

Plus de détails sont visibles depuis la fiche cage ci-dessous : Informations générales :

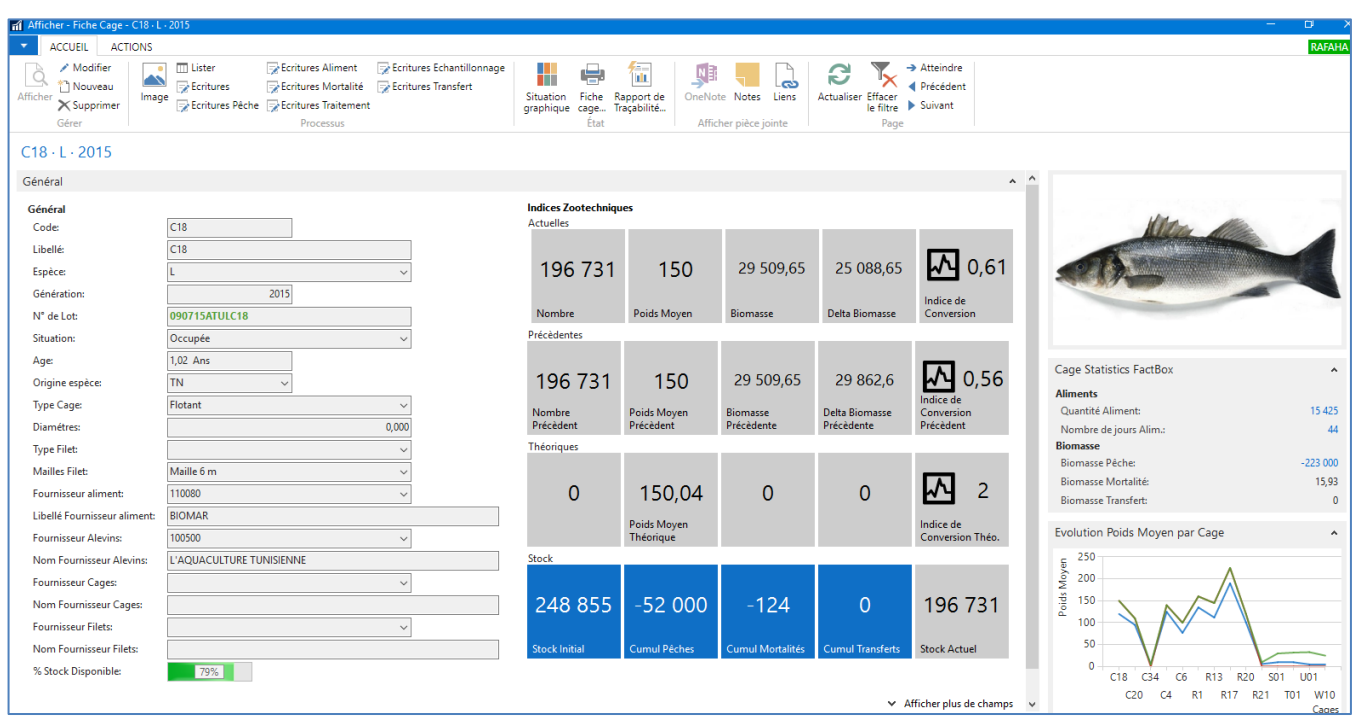

GESTION DES FERMES AQUACOLES (V 1.0) Page 7

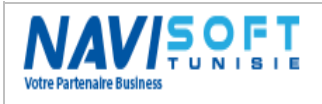

#### Informations Historiques :

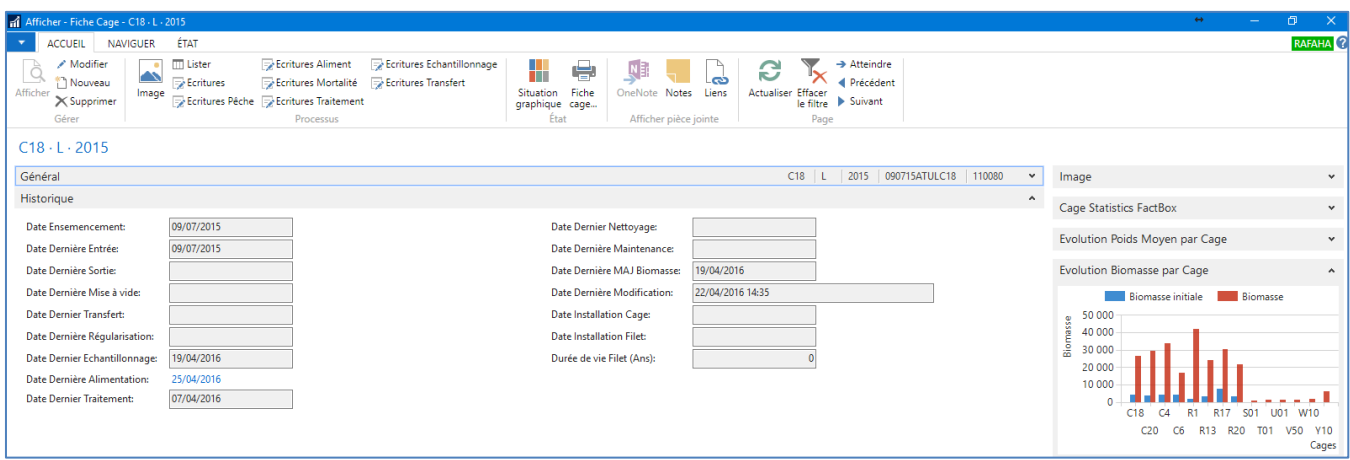

#### Présentation Graphique des cages :

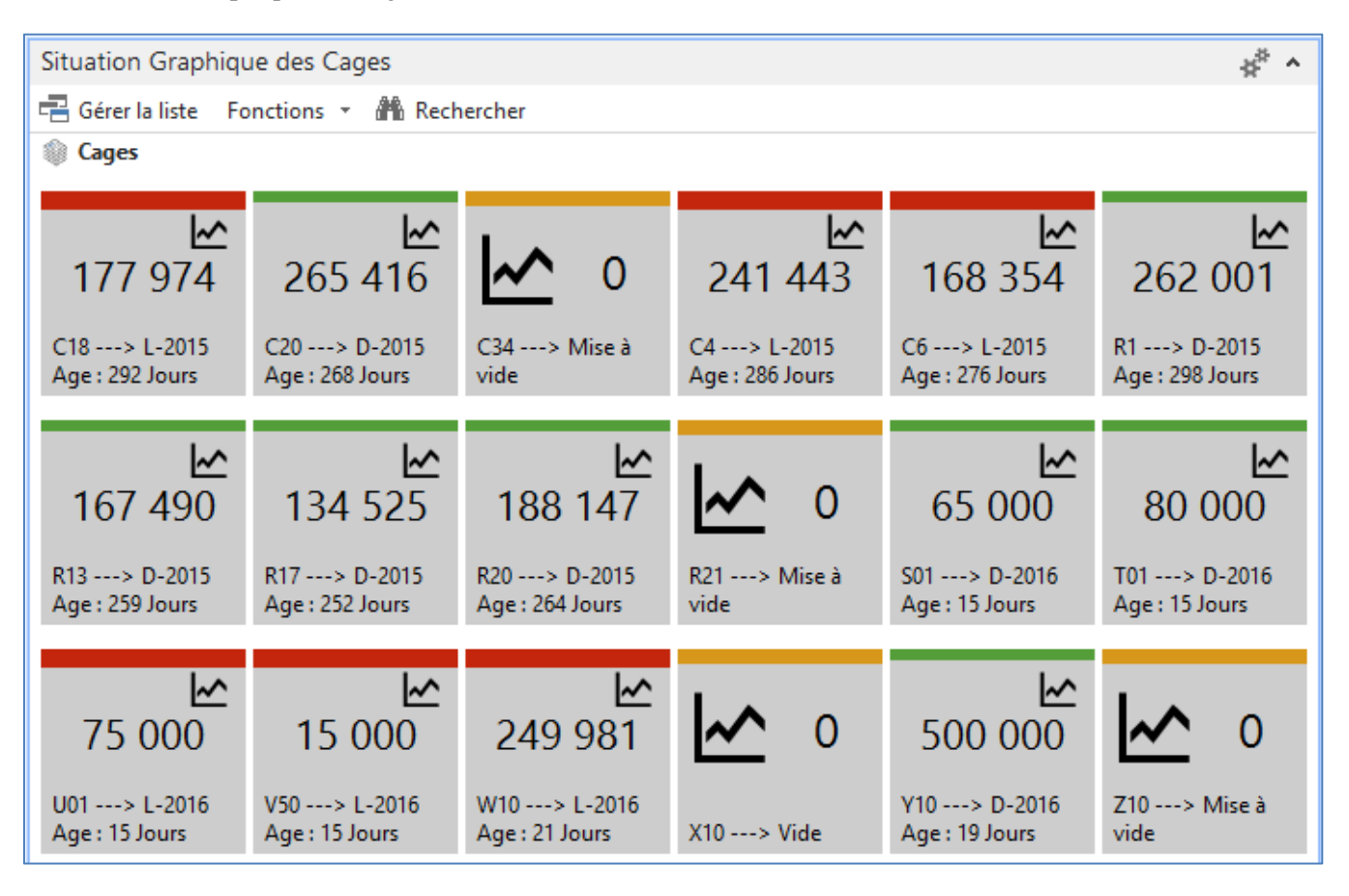

Possibilité d'imprimer la situation des cages avec les filtres souhaités, Espèce, Génération, Situation (Vide, Occupée, Mise à vide),…

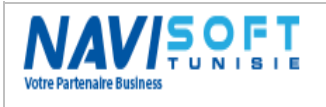

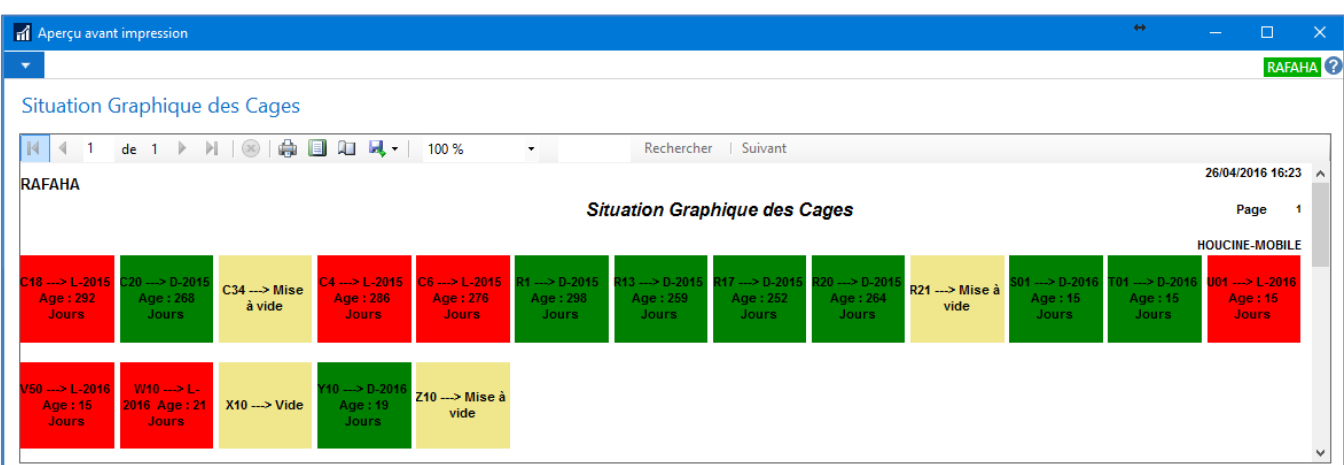

NB : Les couleurs étant, vert pour l'espèce Daurade et rouge pour l'espèce Loup de mer.

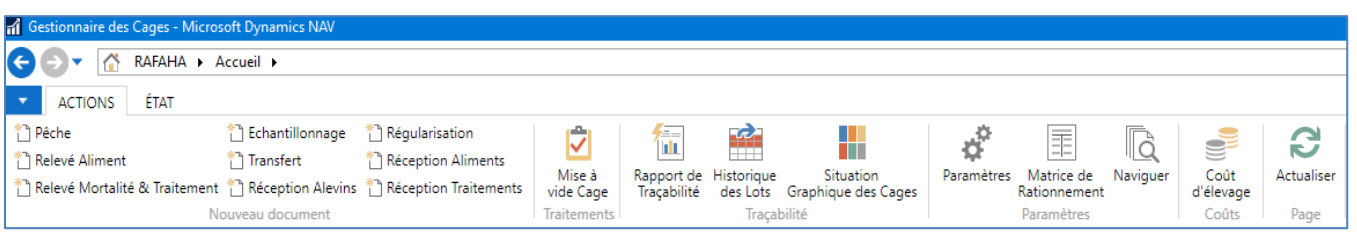

Le ruban d'en haut comporte les fonctionnalités évoquées dans la partie Processus métier :

Toutes les manipulations quotidiennes et périodiques, à savoir Saisie Pêche, Relevé aliment, Relevé Mortalité & Traitement, Échantillonnage, Transfert, Réception Alevins, Régularisation, Mise à Vide,…

Un volet de reporting par catégorie est aussi à disposition pour suivre le cycle d'élevage et la croissance dans ces différentes phases.

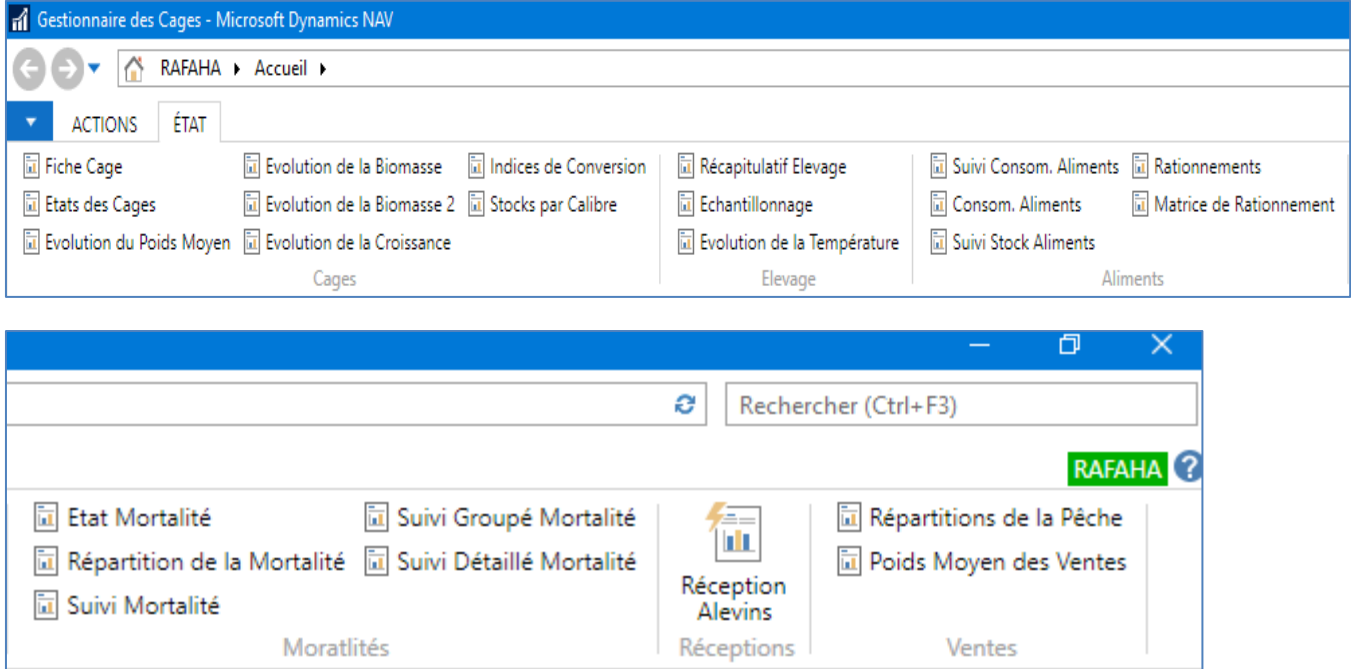

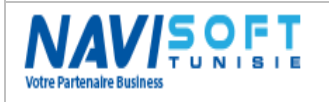

### <span id="page-9-0"></span>**Réception Alevins**

La réception des alevins marque le début du processus d'élevage et la date d'ensemencement de la population ou la génération qui portera un N° de Lot et qui la suivra jusqu'à l'épuration totale de la cage en question.

Suite à la Validation de la réception et en consultant la fiche cage on pourra voir la répercussion :

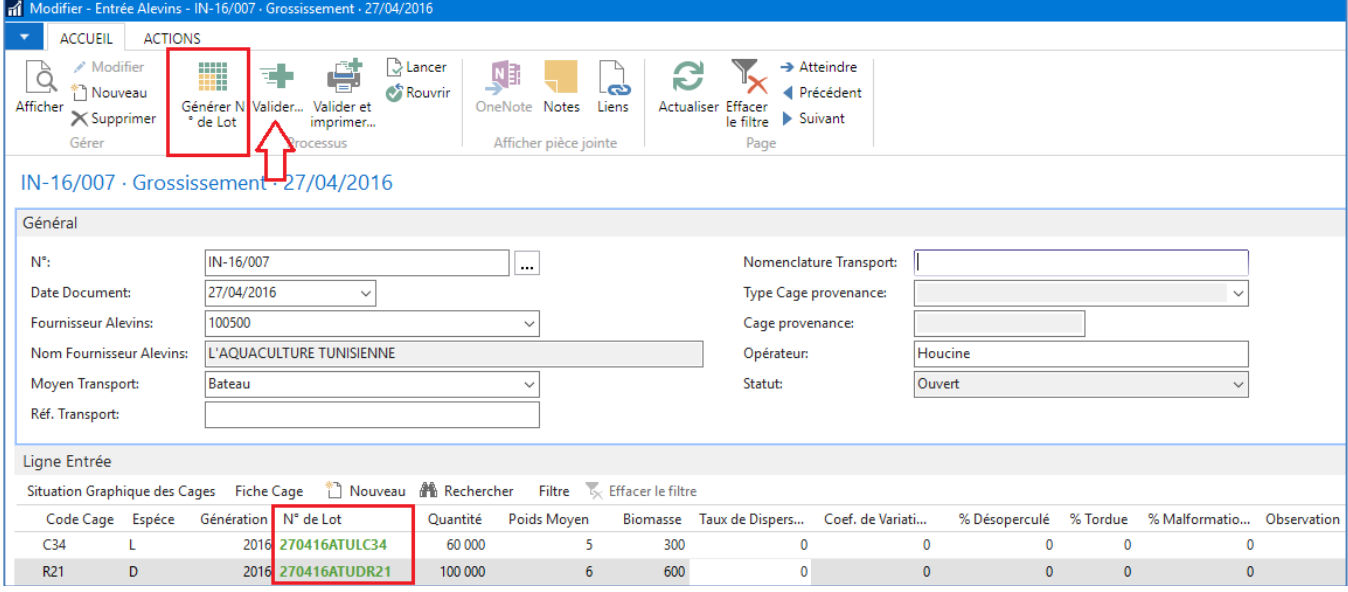

Les cages C34 et R21 après validation de la réception :

|                       | Mes Cages *     |                            |                               |             |                     |              |                 |              |                      |              |              |                              | Entrer une valeur p   Code |
|-----------------------|-----------------|----------------------------|-------------------------------|-------------|---------------------|--------------|-----------------|--------------|----------------------|--------------|--------------|------------------------------|----------------------------|
|                       |                 |                            |                               |             |                     |              |                 |              |                      |              |              |                              |                            |
|                       | Code            | Espèce<br>$\blacktriangle$ | Génération Image Situation    |             | N° de Lot           | Poids Moyen  | <b>Biomasse</b> | Age Jours/An | <b>Stock Initial</b> | Cumul Mort   |              | Stock Actuel % Stock Disponi | I.C                        |
|                       | 999             |                            | 2016 and the Occupée          |             | 280416ATUL999       | 7,5          | 450             | 0 Jours      | 60 000               | $\mathbf{0}$ | 60 000       | 100%                         | $\mathbf{0}$               |
|                       | C18             | L                          | 2015 additional Occupée       |             | 090715ATULC18       | 150          | 26 696.1        | 294 Jours    | 248 855              | $-112$       | 177 974      | 72%                          | 1,11                       |
|                       | C <sub>20</sub> | D                          | $2015$ $\sim$                 | Occupée     | 020815ATUDC20       | 110          | 29 195,76       | 270 Jours    | 265 744              | $-42$        | 265 416      | 100%                         | 1.15                       |
| $\sum$ <sup>C34</sup> |                 | L                          | 2016 Millet Occupée           |             | 270416ATULC34       | 5            | 300             | 1 Jours      | 60 000               | $\mathbf{0}$ | 60 000       | 100%                         | $\mathbf{0}$               |
|                       | C4              |                            | 2015 antificate Occupée       |             | 150715ATULC4        | 140          | 33 802,02       | 288 Jours    | 241 654              | $-211$       | 241 443      | 100%                         | 1,06                       |
|                       | C6              |                            | 2015 and the Occupée          |             | <b>250715ATULC6</b> | 100          | 16 835.4        | 278 Jours    | 220 400              | $-260$       | 168 354      | 76%                          | 1,22                       |
|                       | R1              | D                          | 2015 Occupée                  |             | 030715ATUDR1        | 160          | 41 920,16       | 300 Jours    | 262 198              | $-197$       | 262 001      | 100%                         | 1,38                       |
|                       | <b>R13</b>      | D                          | $2015$ $\qquad \qquad \qquad$ | Occupée     | 110815ATUDR13       | 145          | 24 286,05       | 261 Jours    | 166 936              | $-96$        | 167490       | 100%                         | 1.5                        |
|                       | <b>R17</b>      | D                          | $2015$ $\sim$                 | Occupée     | 180815ATUDR17       | 225          | 30 268,13       | 254 Jours    | 176 260              | $-85$        | 134 525      | 77%                          | 1,33                       |
|                       | <b>R20</b>      | D                          | $2015$ $\sim$                 | Occupée     | 060815ATUDR20       | 115          | 21 636,91       | 266 Jours    | 259 087              | $-107$       | 188 147      | 73%                          | 1,28                       |
| $\sum$ R21            |                 | D                          | $2016$ $\bullet$              | Occupée     | 270416ATUDR21       | $6^{\circ}$  | 600             | 1 Jours      | 100 000              | $\mathbf{0}$ | 100 000      | 100%                         | $\mathbf{0}$               |
|                       | <b>S01</b>      | D                          | 2016 Occupée                  |             | 110416ATUDS01       | 15           | 975             | 17 Jours     | 65 000               | $\mathbf{0}$ | 65 000       | 100%                         | $\mathbf{0}$               |
|                       | <b>T01</b>      | D                          | 2016 Occupée                  |             | 110416ATUDT01       | 17           | 1360            | 17 Jours     | 80 000               | $\mathbf{0}$ | 80 000       | 100%                         | $\mathbf 0$                |
|                       | U01             | L                          | 2016 and the Occupée          |             | 110416ATULU01       | 18           | 1350            | 17 Jours     | 75 000               | $\mathbf{0}$ | 75 000       | 100%                         | $\mathbf{0}$               |
|                       | <b>V50</b>      |                            | 2016 and the Occupée          |             | 110416ATULV50       | 105          | 1575            | 17 Jours     | 15 000               | $\mathbf{0}$ | 15 000       | 100%                         | $\mathbf{0}$               |
|                       | <b>W10</b>      |                            | 2016 and the Occupée          |             | 050416ATULW10       | 8            | 1999,85         | 23 Jours     | 250 000              | $-19$        | 249 981      | 100%                         | $\mathbf{0}$               |
|                       | <b>X10</b>      |                            | $\Omega$                      | Vide        |                     | $\mathbf{0}$ | $\mathbf{0}$    | $\circ$      | $\mathbf{0}$         | $\mathbf{0}$ | $\mathbf{0}$ | 0%                           | $\mathbf{0}$               |
|                       | <b>Y10</b>      | D                          | $2016$ $\bullet$              | Occupée     | 070416ATUDY10       | 12           | 6 0 0 0         | 21 Jours     | 500 000              | $\mathbf{0}$ | 500 000      | 100%                         | $\mathbf{0}$               |
|                       | Z <sub>10</sub> |                            | $\mathbf 0$                   | Mise à vide |                     | 0            | $\mathbf{0}$    | $\mathbf 0$  | $\mathbf{0}$         | $\mathbf{0}$ | $\mathbf 0$  | 0%                           | $\mathbf{0}$               |

Une Mise à jour est automatique des indices zootechniques (PM, BIOM, IC, …) a chaque manipulation sur la cage, outre l'âge, le stock, la quantité d'aliment consommée, le cumul Mortalités,…).

### <span id="page-9-1"></span>**Saisies Quotidiennes**

La saisie quotidienne concerne l'ensemble des relevés journaliers à savoir, L'alimentation, La Mortalité, les Traitements, La Pêche,….

Nous illustrons quelques exemples ci-dessous :

#### <span id="page-9-2"></span>**Alimentation :**

La saisie de l'alimentation au quotidien permet aux utilisateurs une certaine facilité & souplesse en termes de traitement des données,

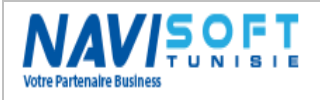

La température est soit calculée sur la base de la moyenne des cinq dernier jours, soit elle est saisie manuellement.

L'utilisateur propose les cages (1) à alimenter, puis calcule automatiquement le taux de rationnement (2) depuis une matrice de rationnement déjà intégrée dans la base de données, et le système nous propose une ration théorique et un aliment adéquat depuis le stock & le lot disponible.

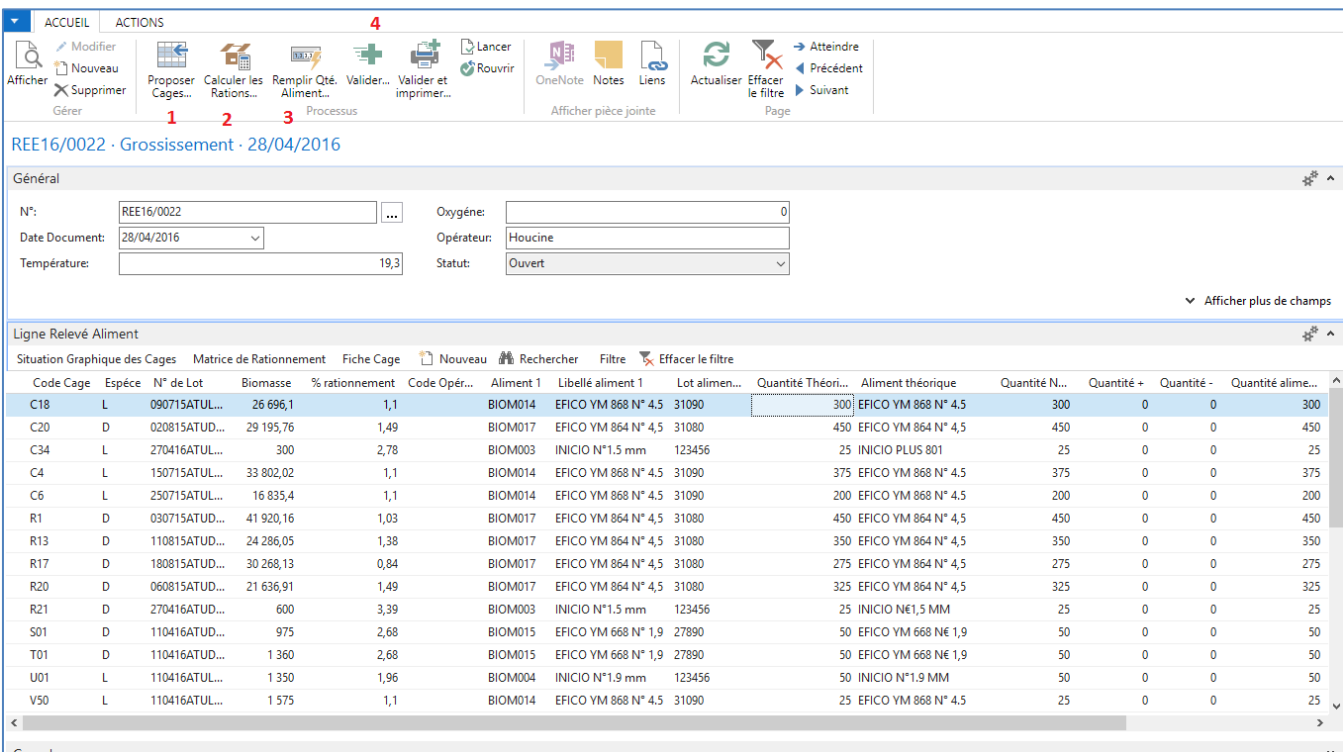

Suite à la validation (4), les quantités d'aliment sont déduites automatiquement des stocks.

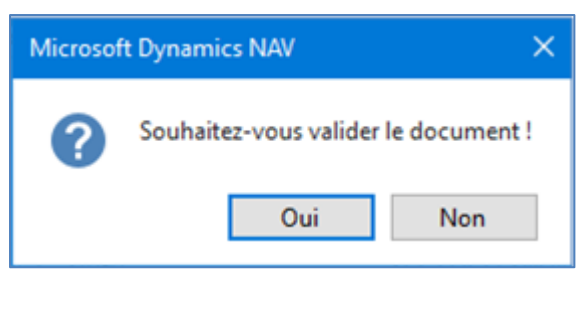

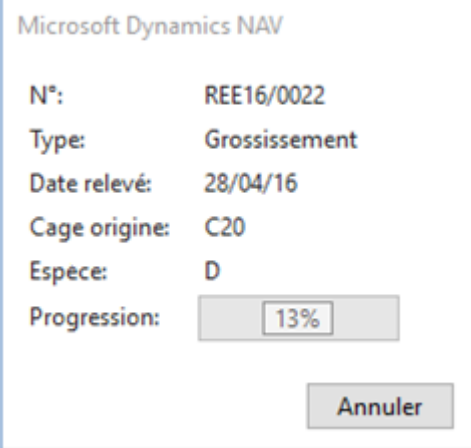

#### <span id="page-10-0"></span>**Mortalité :**

La saisie de la Mortalité au quotidien permet aux utilisateurs une certaine facilité & souplesse en termes de manipulation de données,

L'utilisateur propose ces cages (1), puis saisi la température, et les quantités mortalité par ligne.

Un type d'écrémage (Mortalité) est à renseigner, par ligne, en cas de pathologie détectée ou autre motifs.

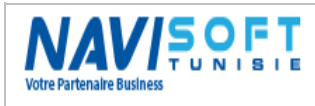

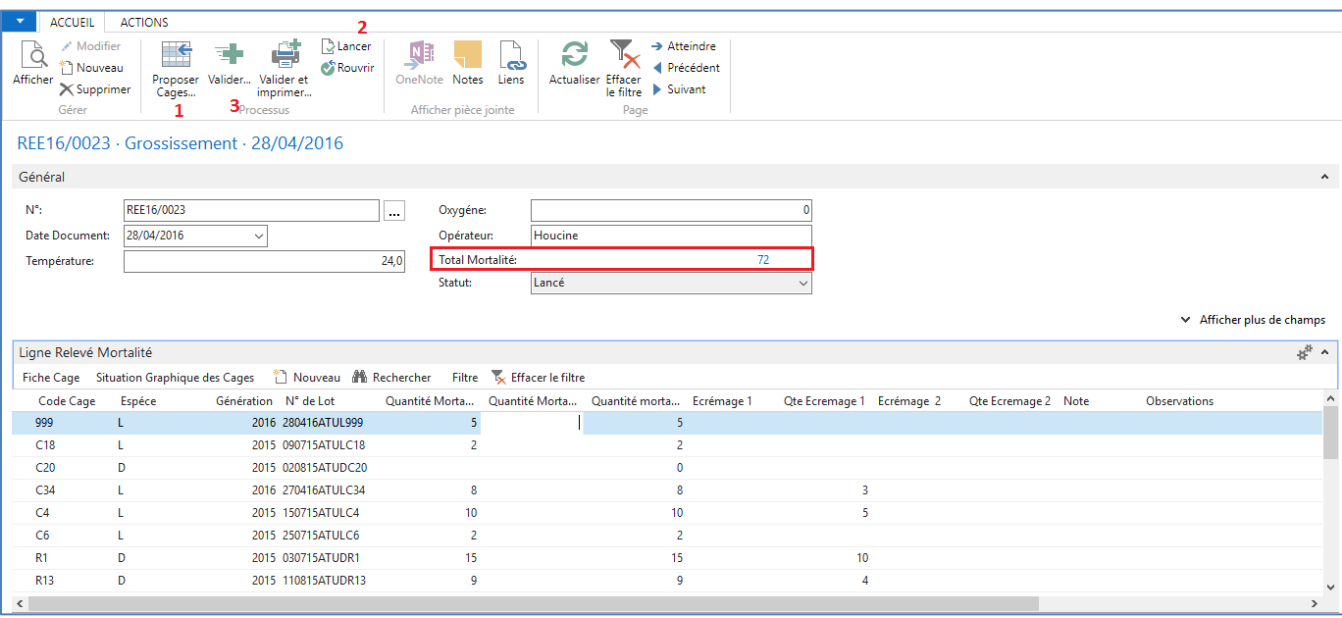

La validation (3) entraine automatiquement la Mise à jour des stocks en termes de Nombre sur la fiche Cage.

Le système gardera une image des valeurs précédentes (PM, BIOM, Nombre,..) après chaque manipulation.

#### <span id="page-11-0"></span>**Pêche :**

La saisie de la Pêche se fait moyennant la Biomasse pêchée et le PM de la population déterminé.

Le système détecte la quantité en Kg, le code article (Commercial) adéquat, selon Calibre, dans la partie Vente pour pouvoir alimenter le stock Produit fini pour la livraison.

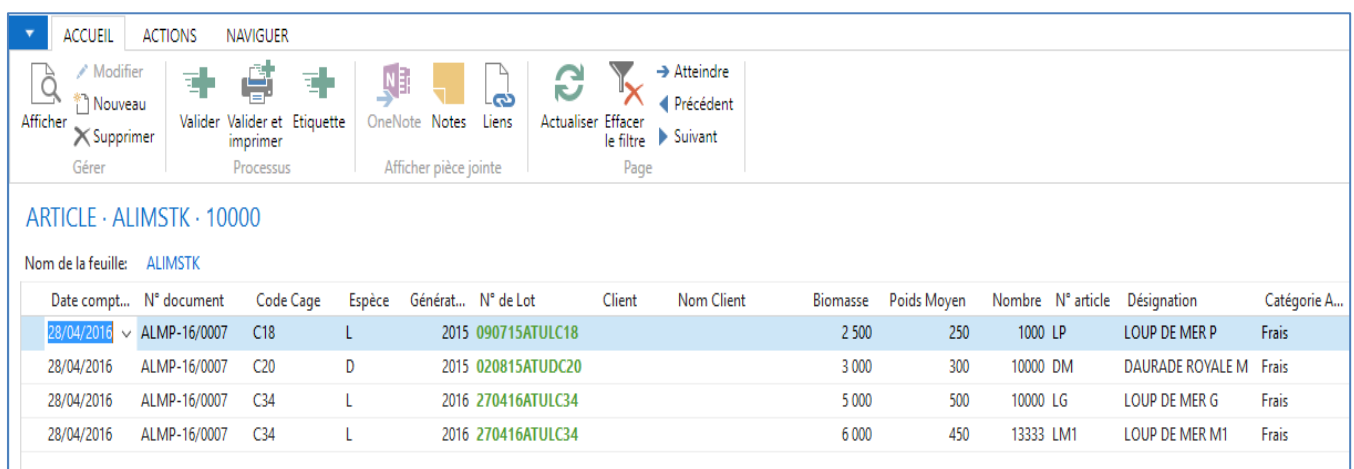

### <span id="page-11-1"></span>**Actions Périodiques**

La saisie périodique concerne l'ensemble des manipulations ponctuelles à savoir, L'échantillonnage, La Mise à vide des cages, La Maintenance des cages & filets, Les Transferts,…

Nous illustrons quelques exemples ci-dessous :

#### <span id="page-11-2"></span>**Échantillonnage :**

L'échantillonnage, est une des meilleures manipulations, (aussi bien la Pêche), qui puisse déterminer au mieux le Poids moyen des cages.

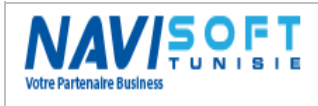

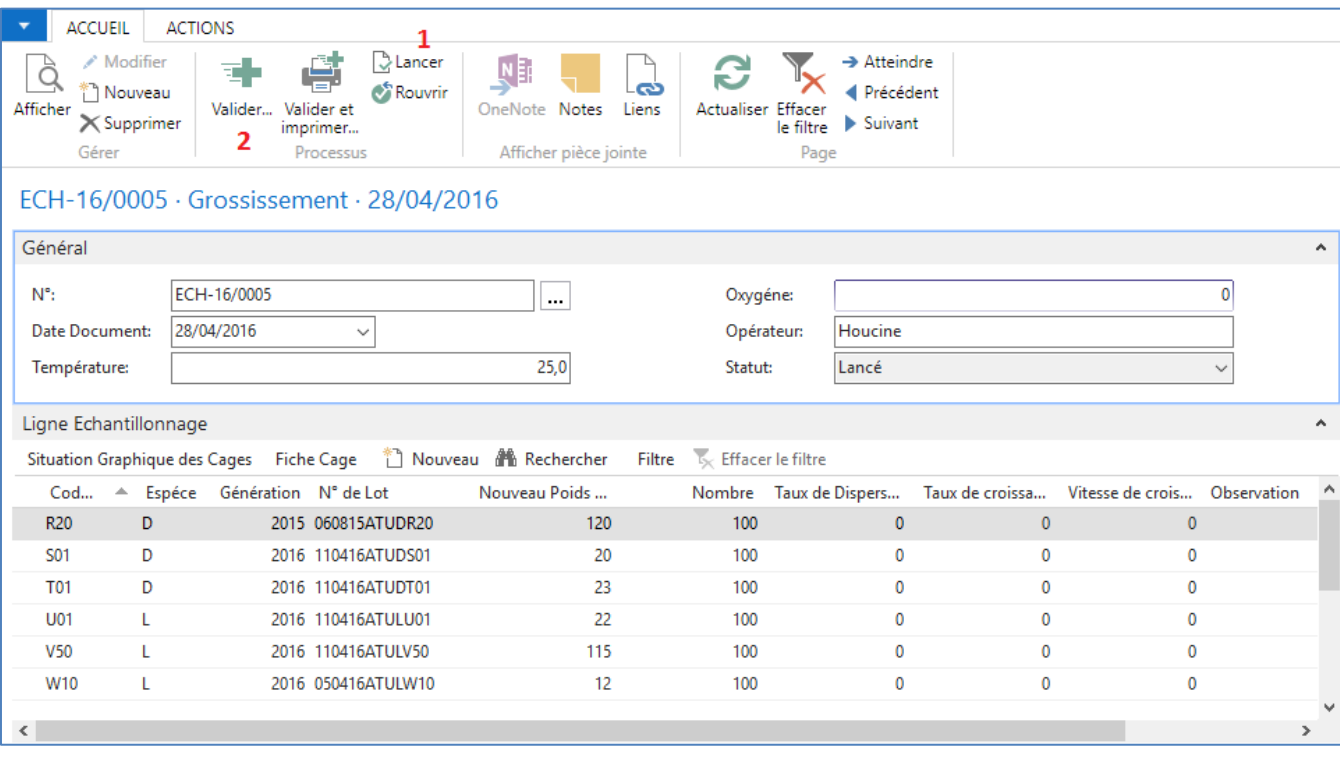

Le nouveau poids moyen remplacera l'ancien sur la fiche cage après la validation de l'échantillonnage.

Le système gardera une image des valeurs précédentes (PM, BIOM, Nombre,..) après chaque manipulation.

#### <span id="page-12-0"></span>**Vidange :**

La Mise à vide des cages ou appelé aussi Vidange par certains éleveurs, mettra à sec la cage suite a une opération de pêche ultime, ou un remplacement de cage, cas d'un transfert totale.

Toutes les données de la cage seront initialisées est marquera la fin d'un lot d'une population de poisson.

Dans le ruban d'accueil on pourra voir la fonction appropriée :

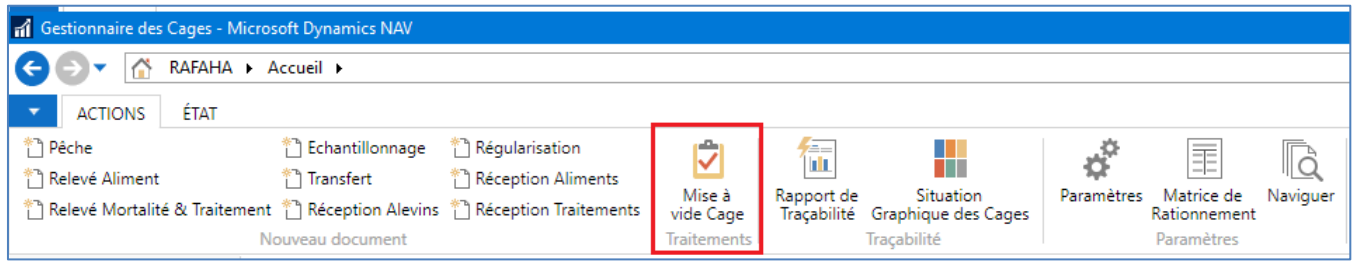

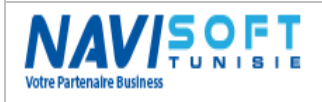

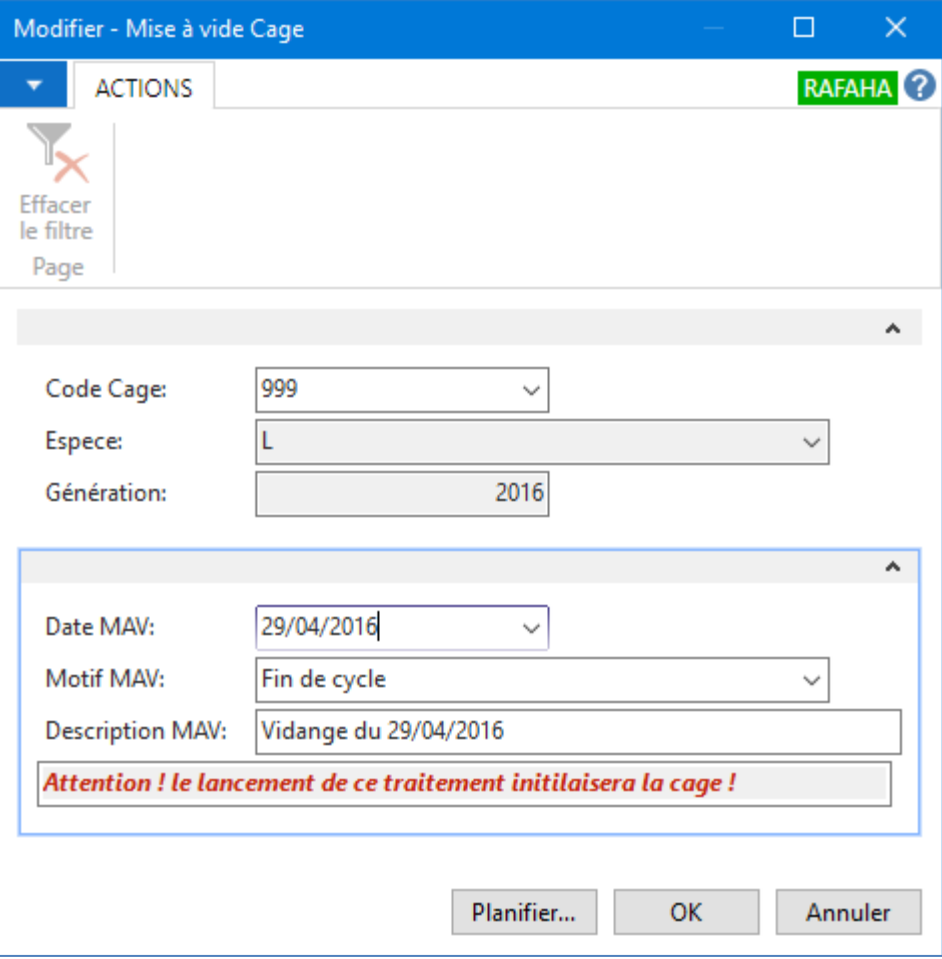

La Mise à vide initialisera toutes les valeurs de la cage, et marquera la fin d'un cycle de production et l'épuration d'un lot de poissons.

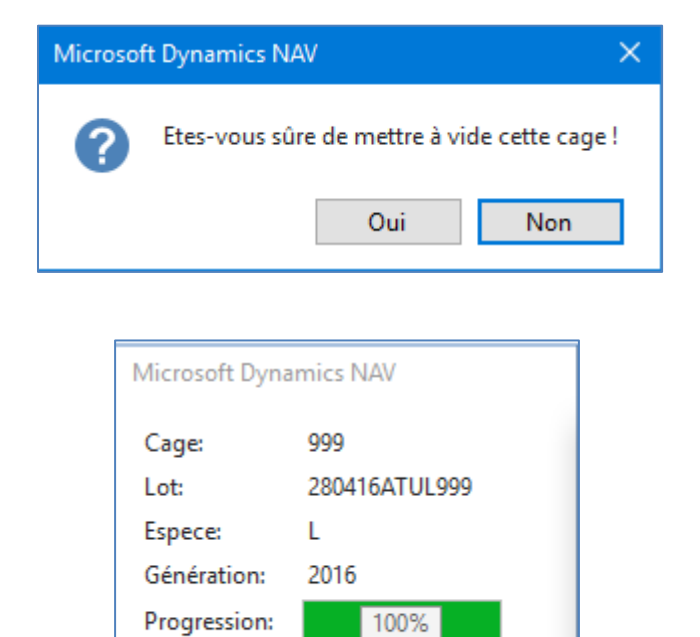

Annuler

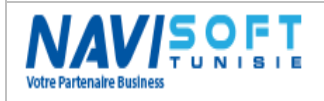

### **GESTION DES FERMES AQUACOLES**

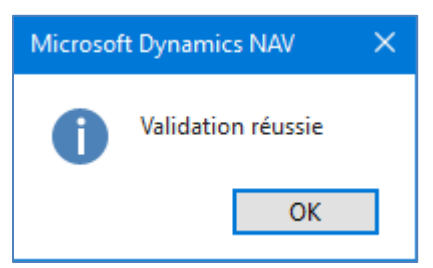

En consultant la cage 999, on remarque bien que la cage est Mise à vide, avec des valeurs initialisées.

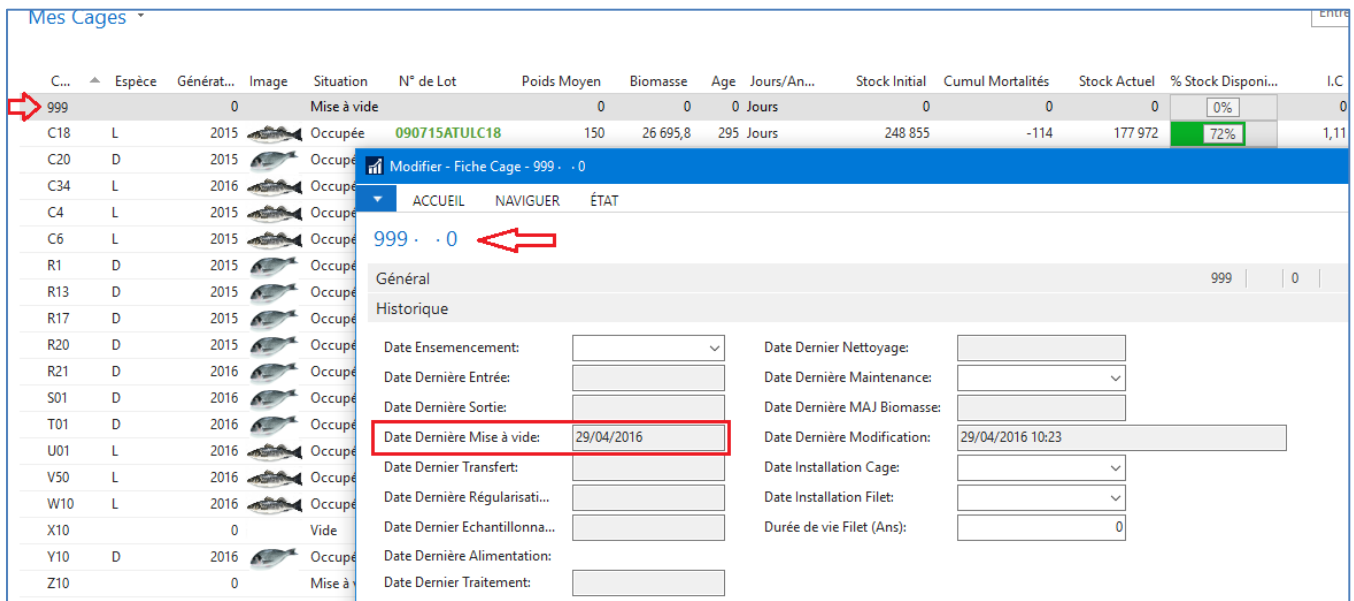

#### <span id="page-14-0"></span>**Maintenance :**

La Maintenance des cages, permettra de suivre toutes les actions effectuées sur les cages & filets afin de tracer les interventions et prévoir les actions futures en termes de changement de filet, de nettoyage,...

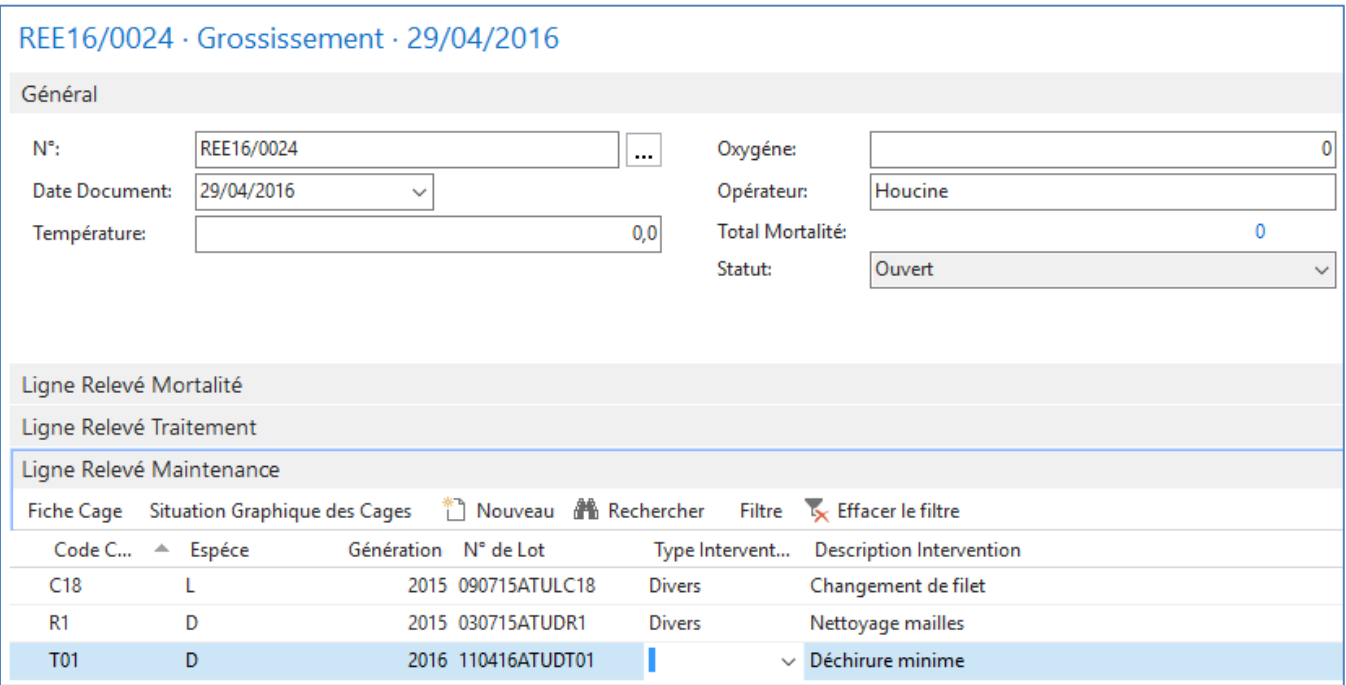

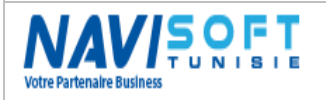

# <span id="page-15-0"></span>**INTÉGRATION TOTALE**

Greffé au noyau de l'ERP, le Module de gestion des cages est totalement intégré aux stocks, aux ventes, aux achats et par conséquent à la comptabilité générale.

En Naviguant sur un relevé aliment, on pourra apercevoir l'interaction avec les stocks suite à la validation d'une consommation d'aliment ;

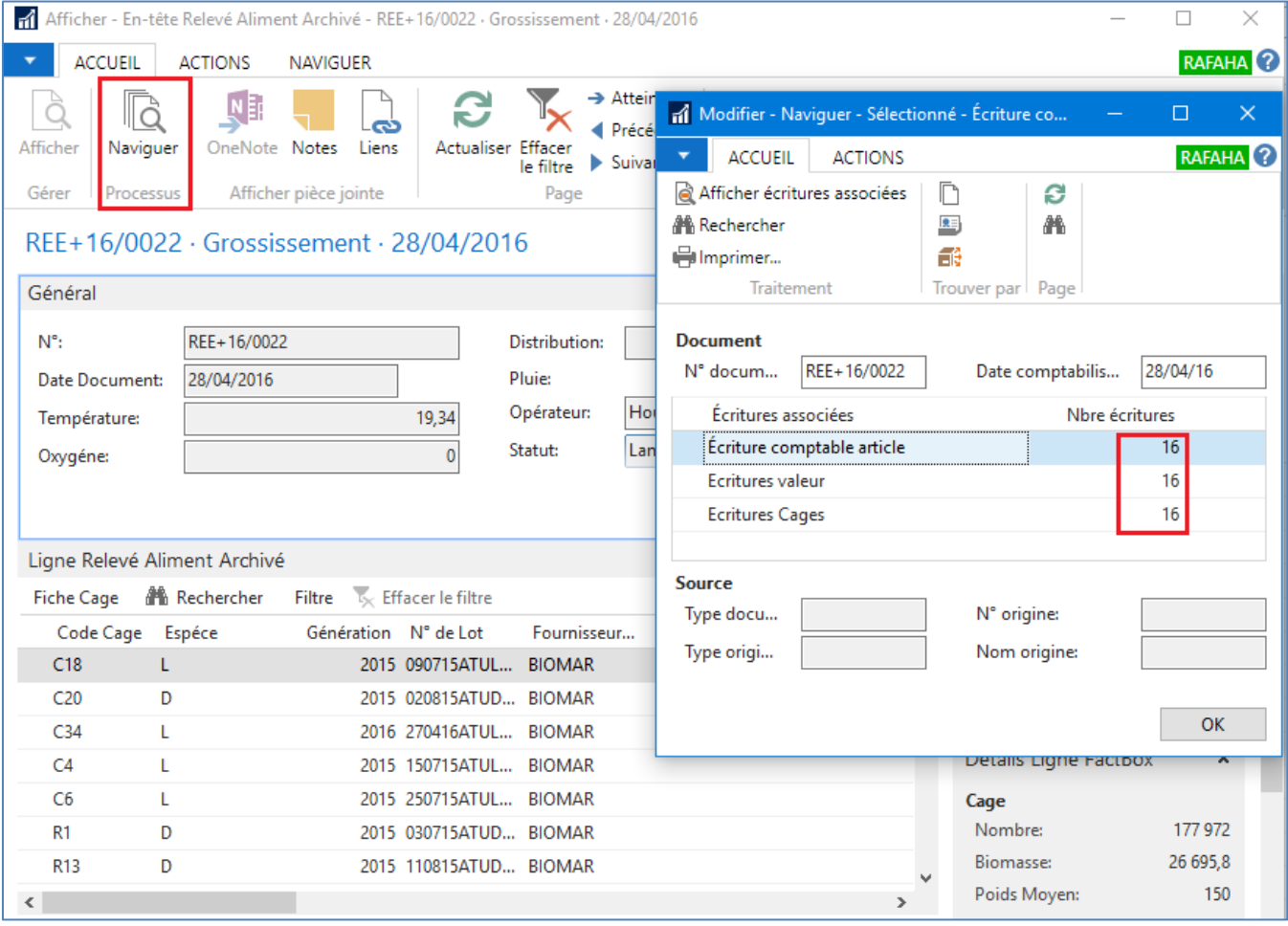

### <span id="page-15-1"></span>**Processus Commerciale**

Le module vente est en interaction avec le module technique, une traçabilité est assurée quant à la vente, pour déterminer par client et par livraison, quel N° de Lot a été livré au client.

En cas de réclamation ou incident, une traçabilité d'origine et descendante est désormais possible.

Aussi bien pour l'export que pour le locale, une gestion de Code à Barre, pour chaque colis, a été prévue.

Pour le marché Tunisien, une spécificité pour la vente aux Marchés de Gros s'impose par l'ensemble des frais générés à chaque facturation.

La liste de colisage est aussi d'actualité sur ce module est gérée aussi en automatique.

Nous illustrons un exemple de flux de vente pour les 3 cas possibles, Vente Locale, Vente Export et Vente MG (spécificité Tunisienne).

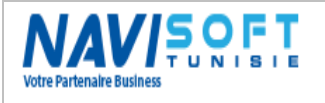

### <span id="page-16-0"></span>**Vente Locale**

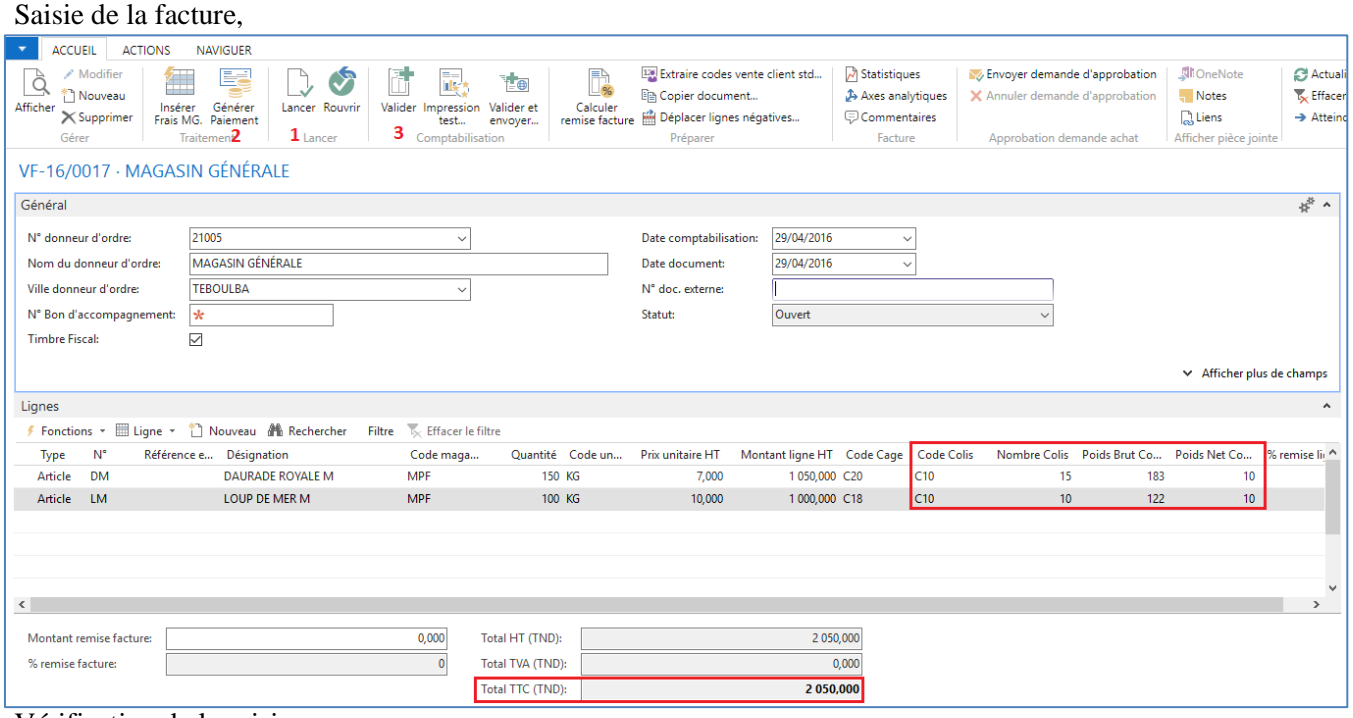

Vérification de la saisie,

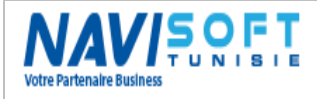

### **GESTION DES FERMES AQUACOLES**

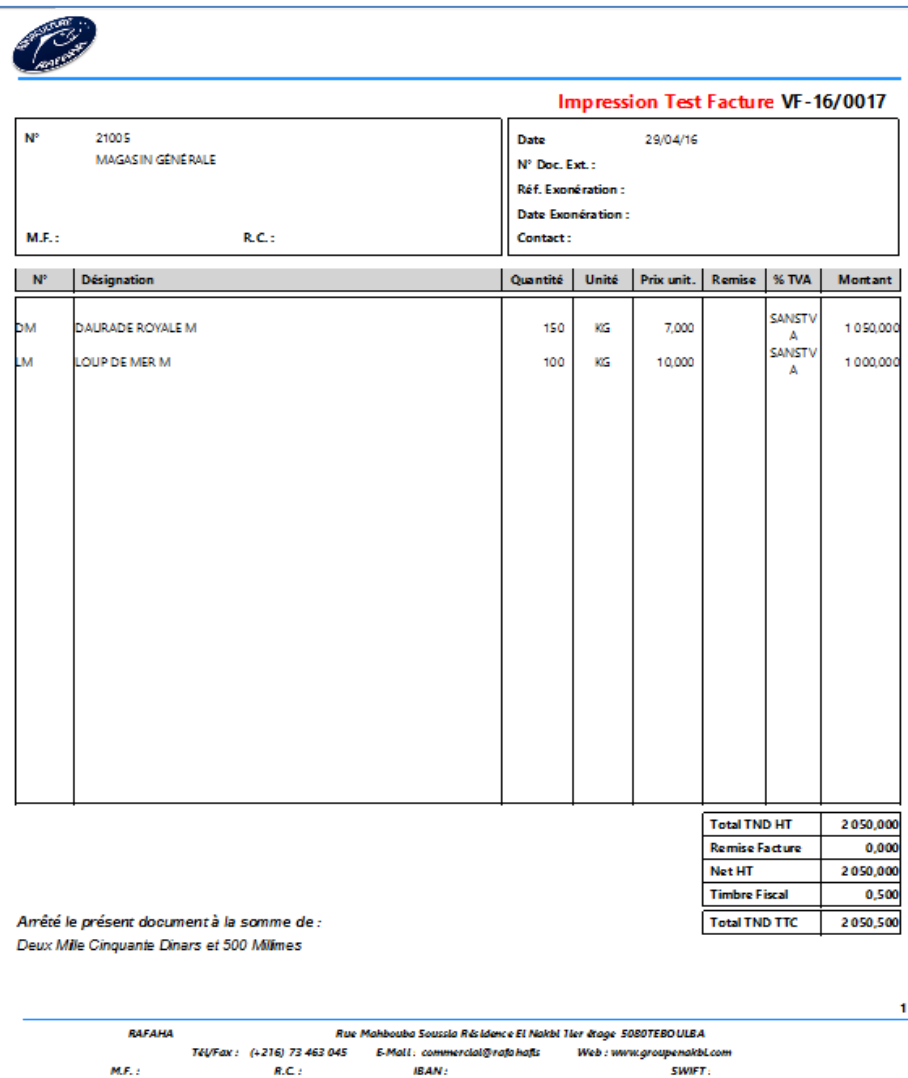

Validation du document ;

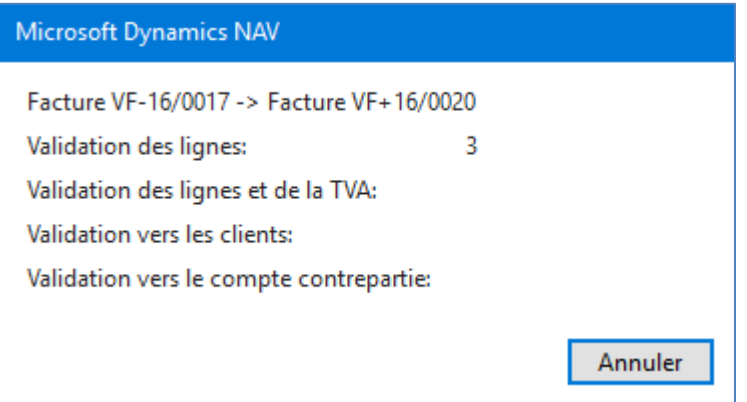

Suite à la validation de la facture, le stock est mouvementé, et la comptabilité est alimentée automatiquement.

On pourra éditer la facture définitive, et le Bon de livraison si on a choisi de générer un BL sur facture.

La répercussion de la validation dans un environnement ERP, se traduit par la génération d'écritures comptables, auxiliaires et de stock.

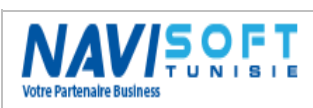

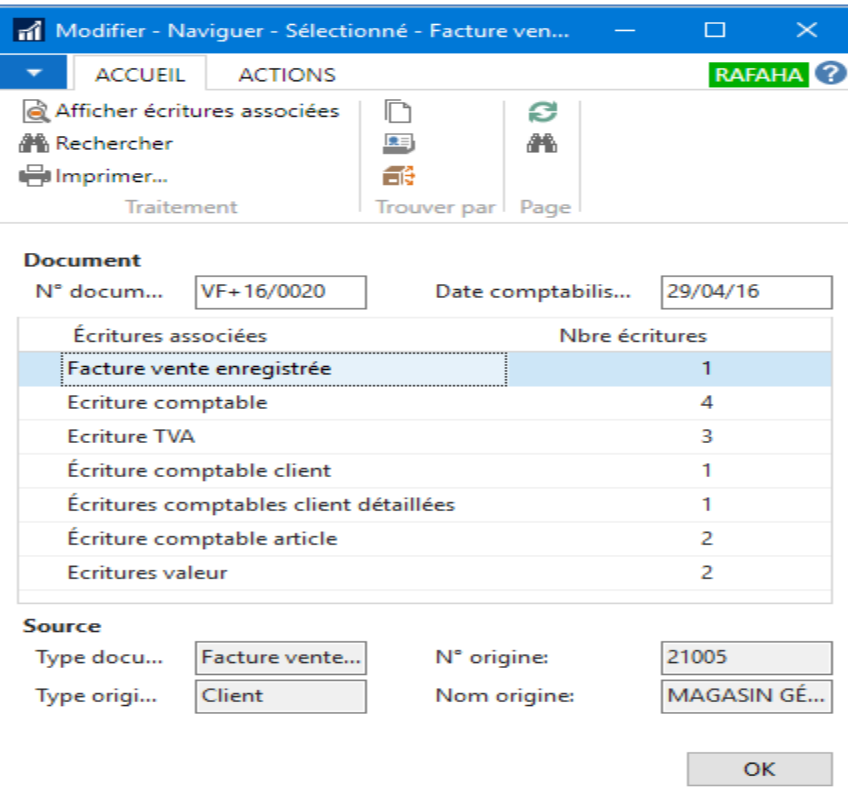

#### <span id="page-18-0"></span>**Vente Export**

La spécificité de la vente export, c'est qu'elle est en devise, et elle permet d'éditer un code à barre par colis et une liste de colisage.

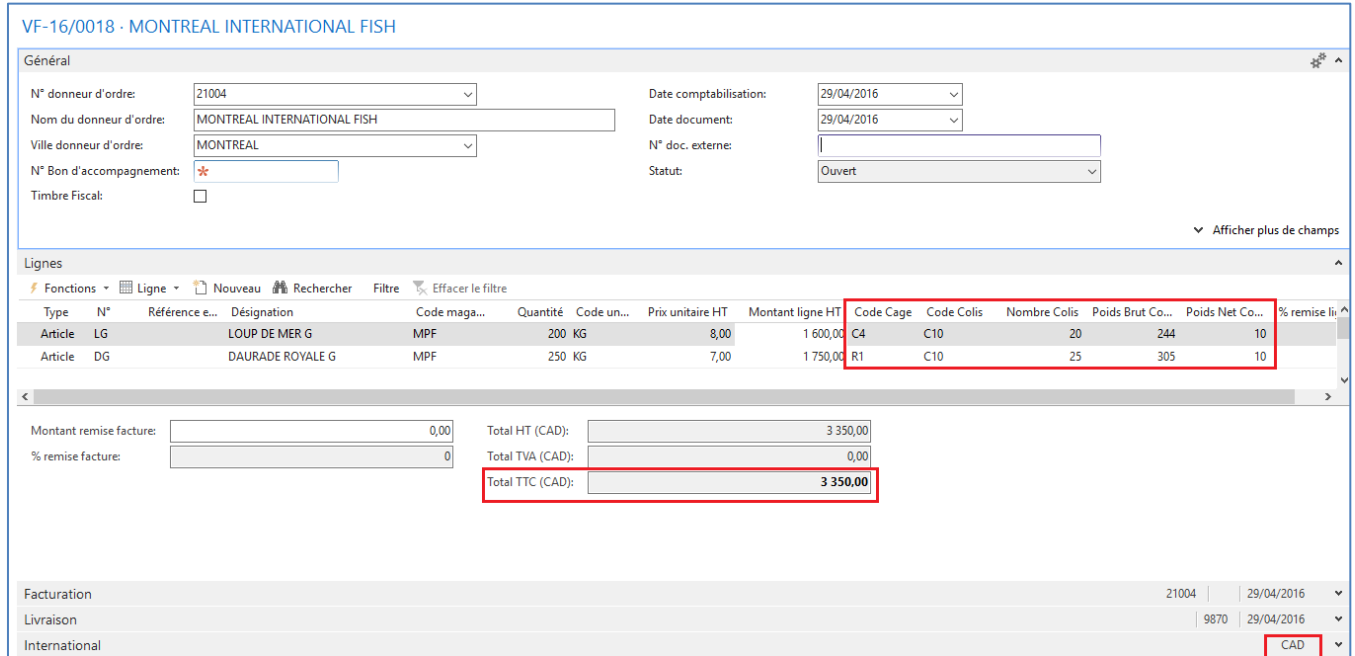

La facture est en CAD (Dollar Canadien) avec un taux de change déjà renseigné dans la table des devises et qui pourrais aussi être alimentée directement via un Web Service intégré dans la solution. La facture est comptabilisée en Dollars et convertie automatiquement en Dinars Tunisien dans la comptabilité.

GESTION DES FERMES AQUACOLES (V 1.0) Page 19

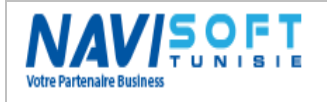

#### Comptabilité Générale :

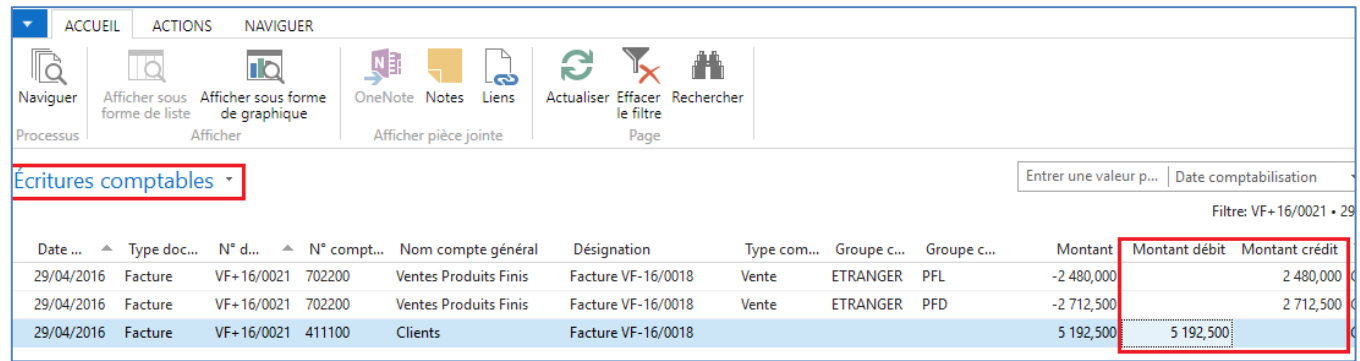

#### Comptabilité Auxiliaire :

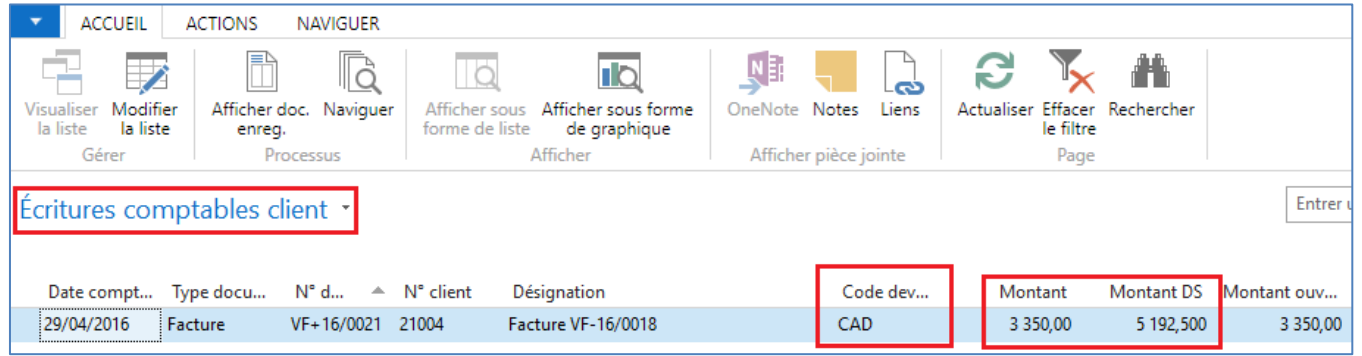

#### Facture vente enregistrée :

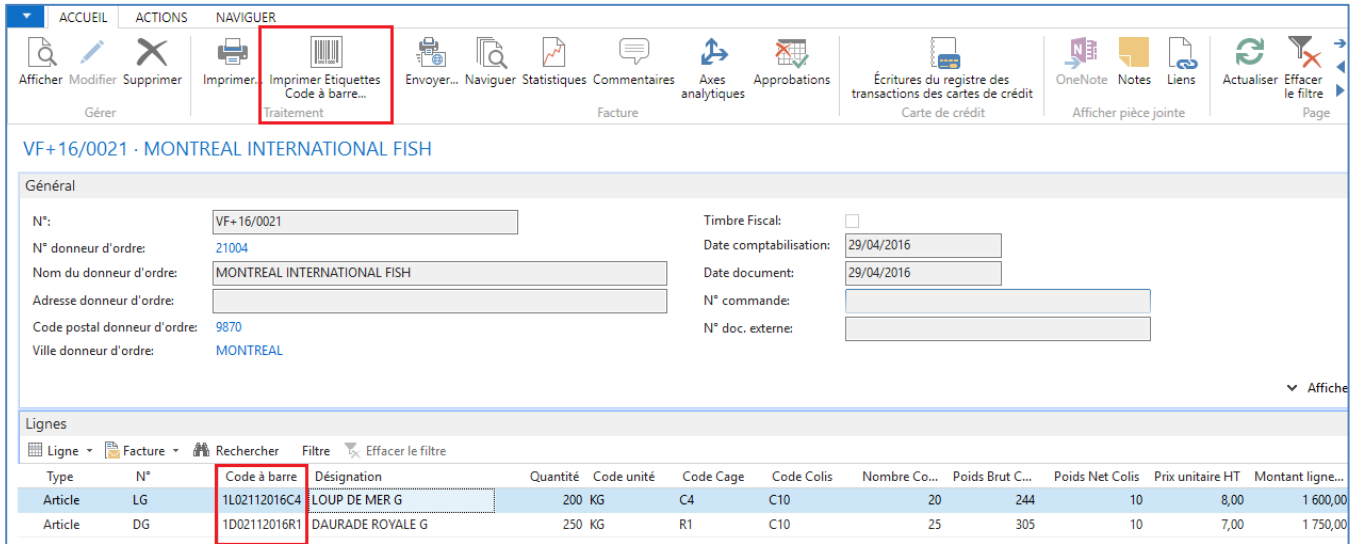

La facture et les étiquettes code à barre peuvent être édité depuis la facture enregistrée. Le nombre d'étiquette est calculé automatiquement en fonction du nombre de colis.

Sur les 46 Colis de la facture, le système génère 23 pages d'étiquettes avec 2 étiquettes par page.

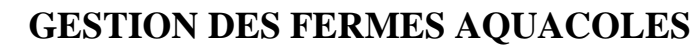

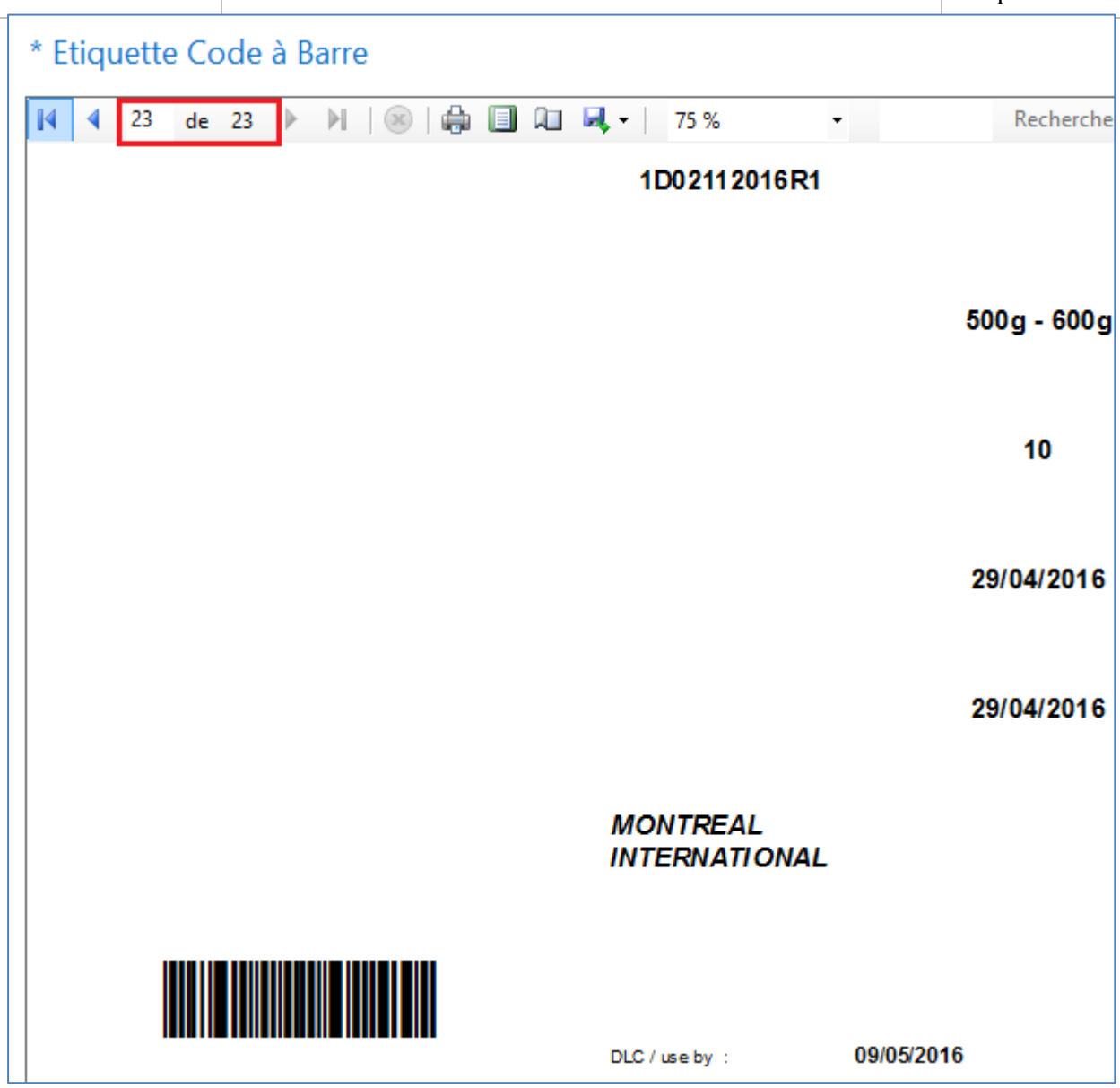

La facture est aussi bien éditée selon la langue paramétrée du client.

#### <span id="page-20-0"></span>**Vente MG**

SOFT

Un processus assez particulier pour les MG, on part d'une commande, un Bon d'accompagnement, un BL, une génération de paiement, puis la facturation.

Les frais MG sont proposés automatiquement par le système en fonction du paramétrage du client.

Le système demande aussi à ce qu'on comptabilise le paiement, selon le mode de règlement du client.

Les ventes à crédit sont gérées dans le même volet cité en dernier.

Une fois la commande saisie avec les articles demandés, on vient insérer les frais MG, et le N° de bon d'accompagnement.

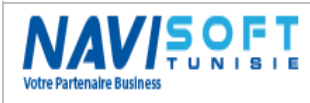

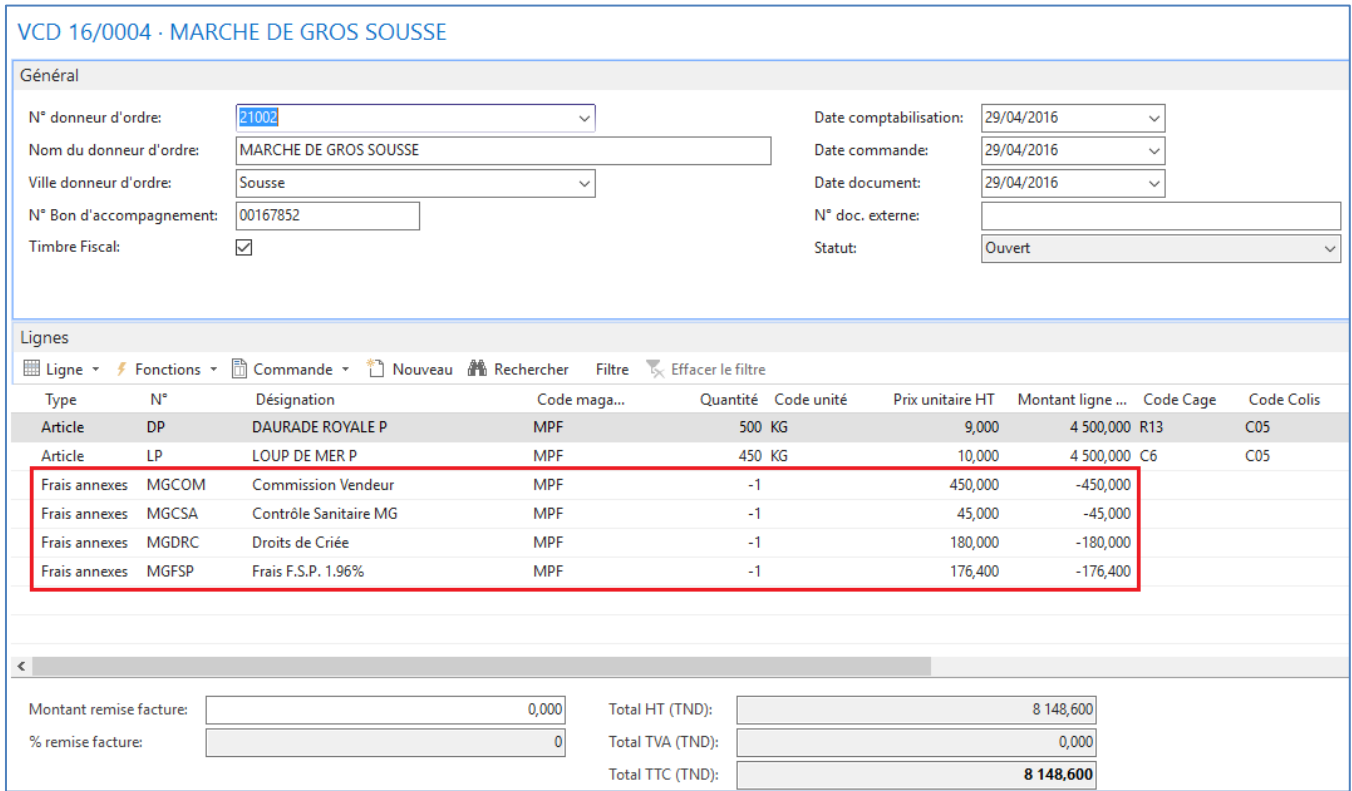

En validant le document, on aura à choisir entre ces options :

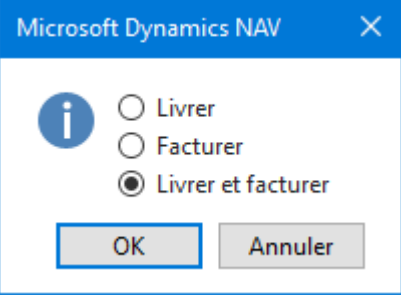

Puis une autre fenêtre s'affiche pour demander le mode de règlement :

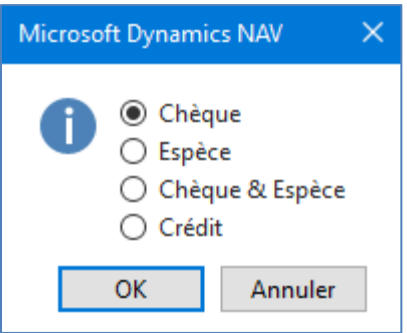

Une fois fait, un BL et une facture sont générés.

Les frais sont intégrés dans les bons comptes comptables préalablement paramétrés.

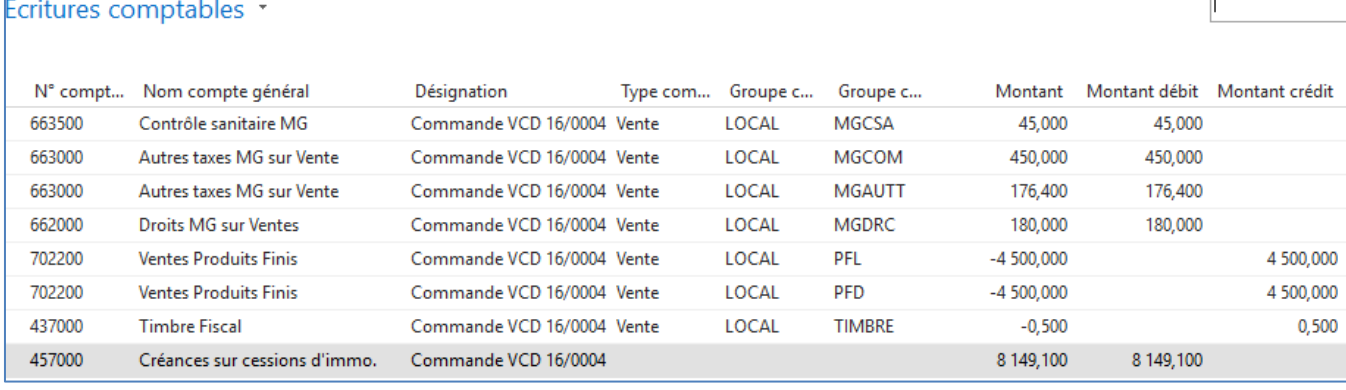

### <span id="page-22-0"></span>**Processus Approvisionnement**

L'intégration des achats consiste essentiellement, aux achats d'alevins, d'aliments, et des cages & filets.

Pour notre cas l'achat d'aliment est le plus récurrent,

Exemple d'achat d'aliment chez BIOMAR.

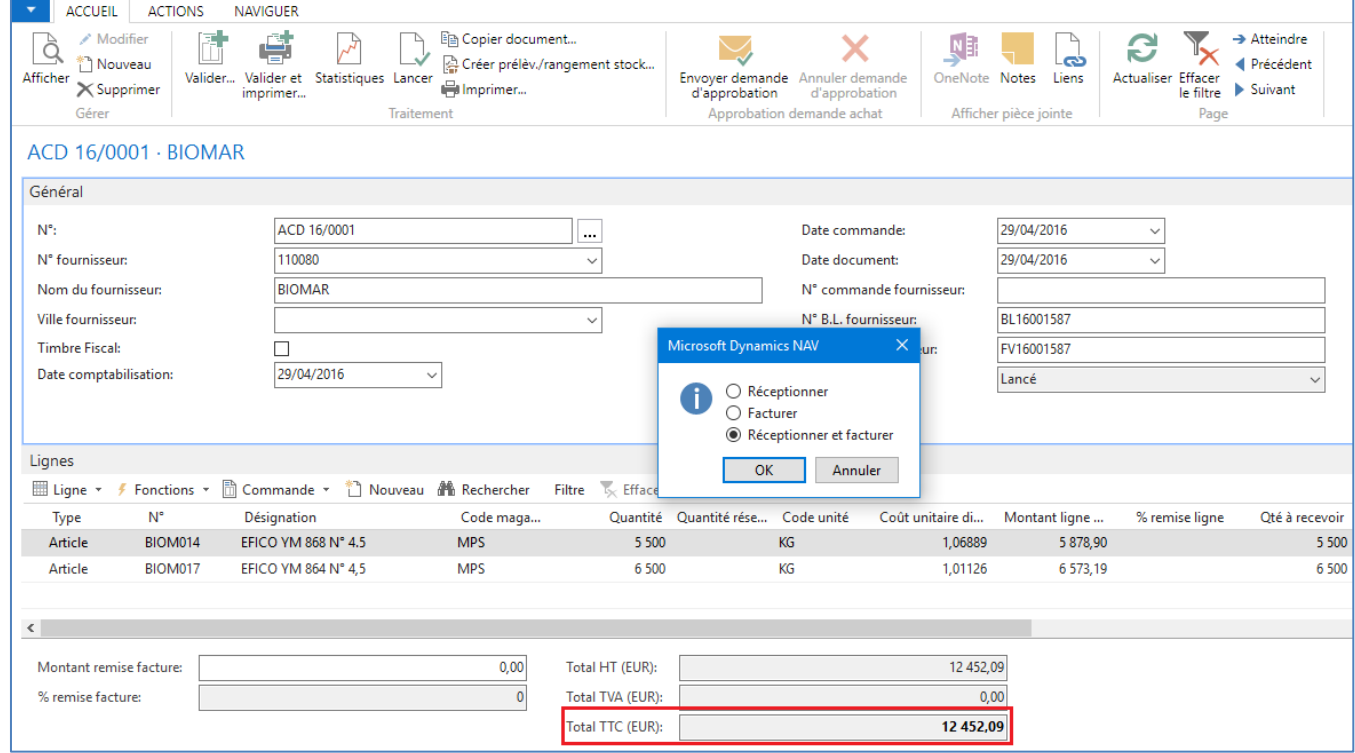

Deux étapes sont à prévoir, une réception, et une facturation.

Le stock d'aliment est ajusté automatiquement à la validation de la réception. La facture est comptabilisé en devise fournisseur, (EUR), convertie en dinars tunisien dans la comptabilité générale.

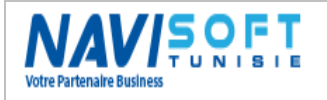

## <span id="page-23-0"></span>**Coût d'élevage (Production)**

Un des volets les plus recherché par les éleveurs est de savoir à un instant T quel est le coût détaillé de leurs lots en un clic.

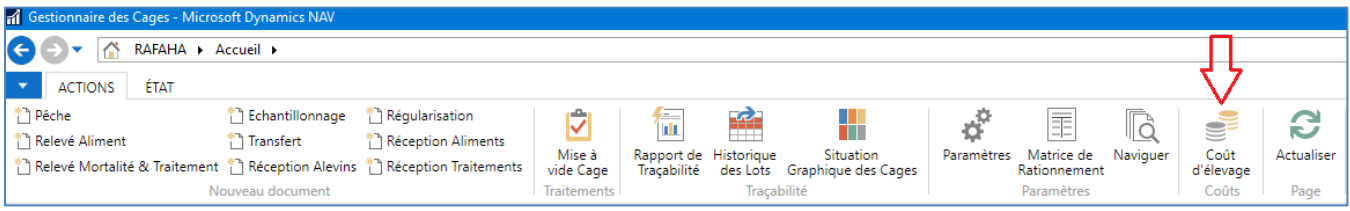

Le coût est détaillé par Coût d'alevins à la réception, le coût d'alimentation et traitement, le coût des cages et filets, le coût personnel, et éventuellement des coûts divers.

Nous aurons, suite à une production par lot et par cage, la possibilité de calculer un coût unitaire en Kg et aussi bien par pièce.

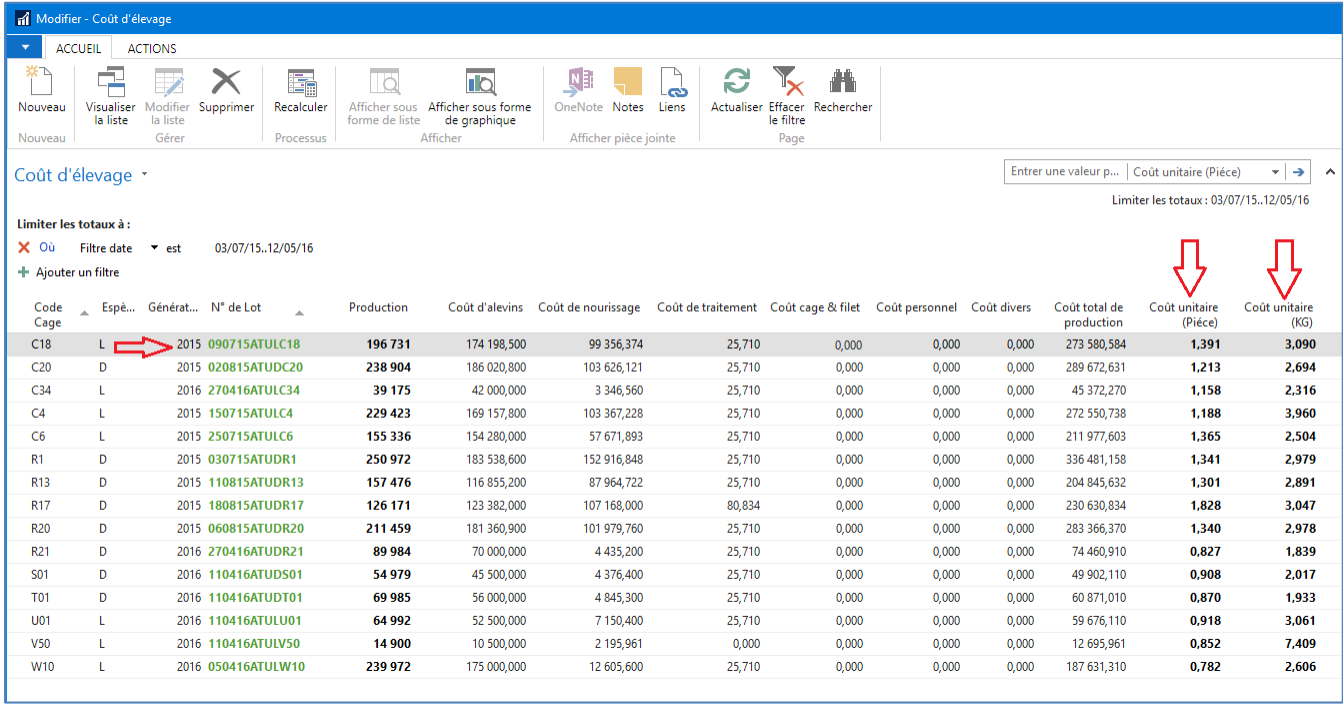

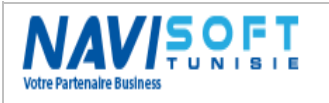

# <span id="page-24-0"></span>**REPORTING**

# <span id="page-24-1"></span>**Éditions :**

Pour Illustrer quelques états, nous avons choisi les plus pertinentes en termes de suivis et d'indicateur de performance.

Réception Alevins :

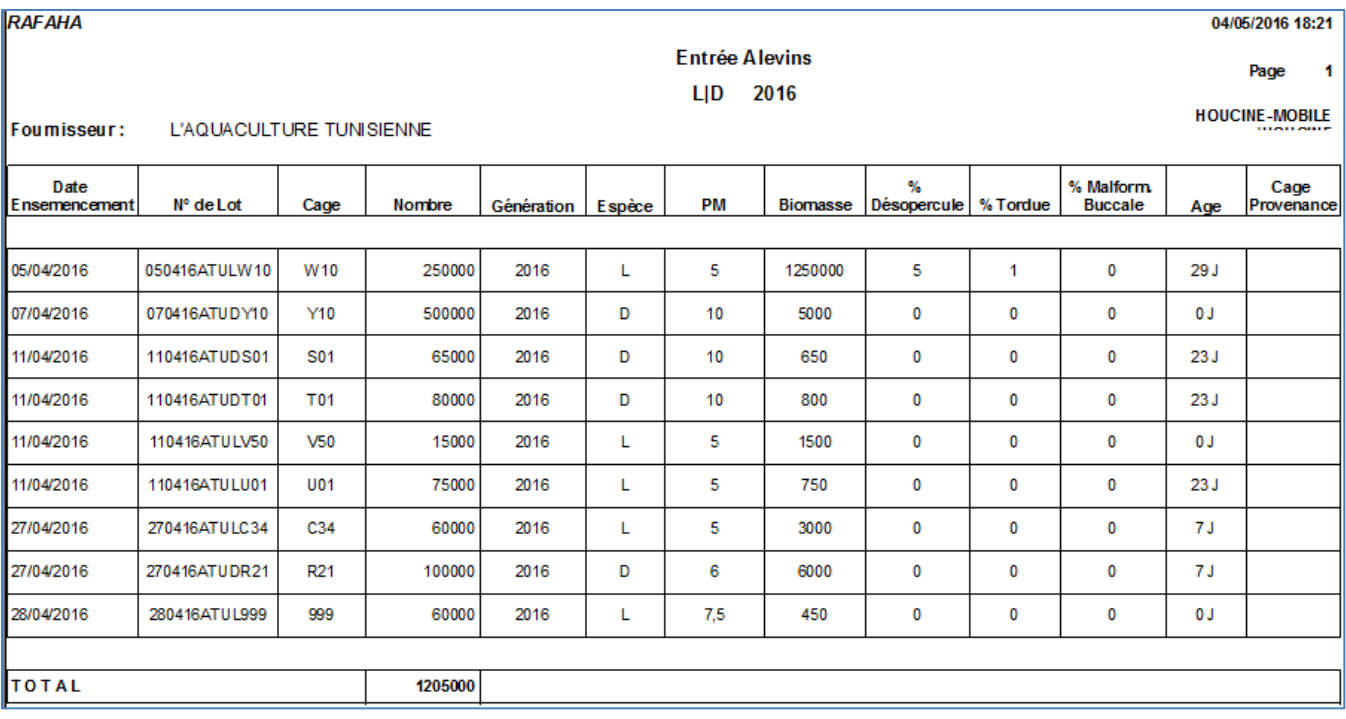

Fiche cage :

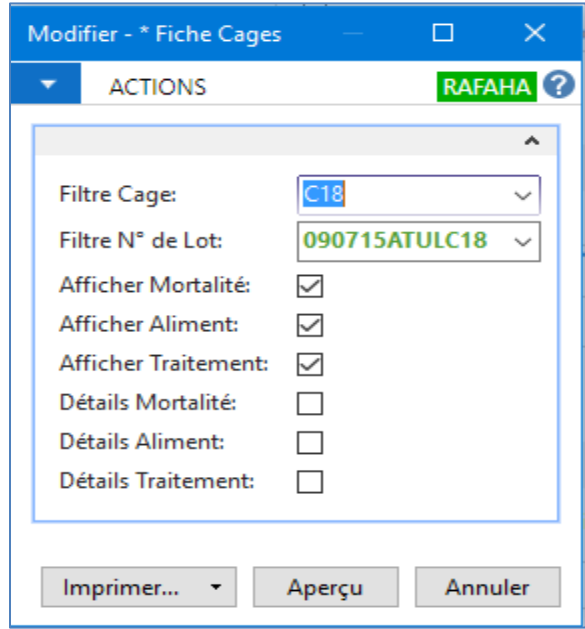

Spécifier les filtres et imprimer.

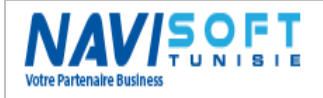

# **GESTION DES FERMES AQUACOLES**

**RAFAHA** 

#### 29/04/2016 15:51

Fiche Cage: C18

Page 1 HOUCINE-MOBILE

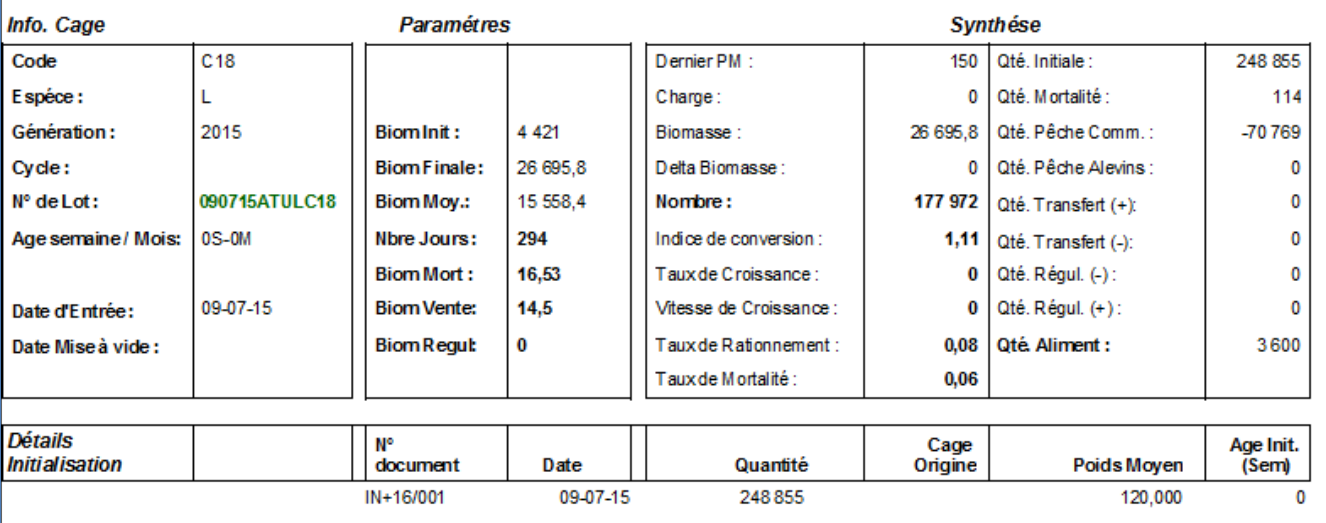

NB : Tous les rapports sont exportables vers PDF, Excel et Word.

#### État des cages :

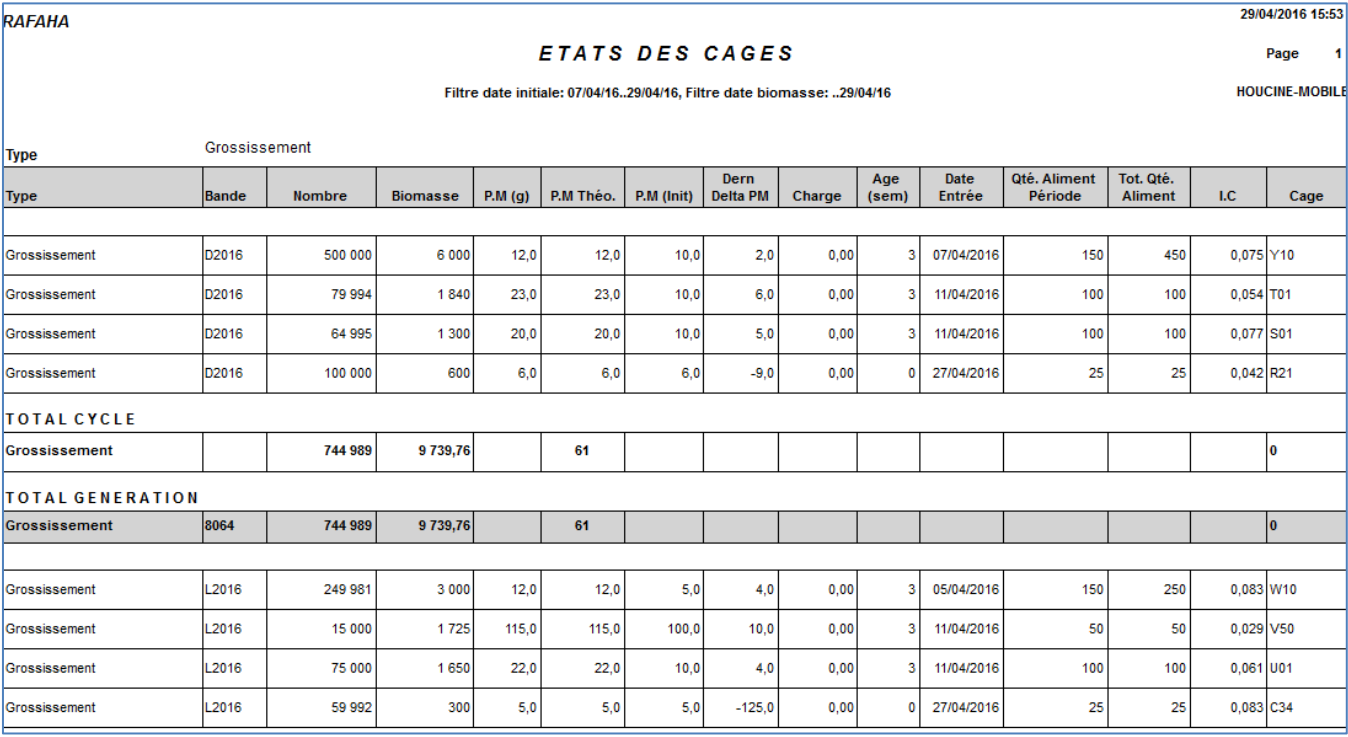

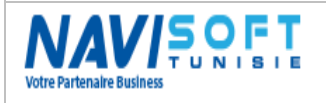

### Évolution du poids moyen :

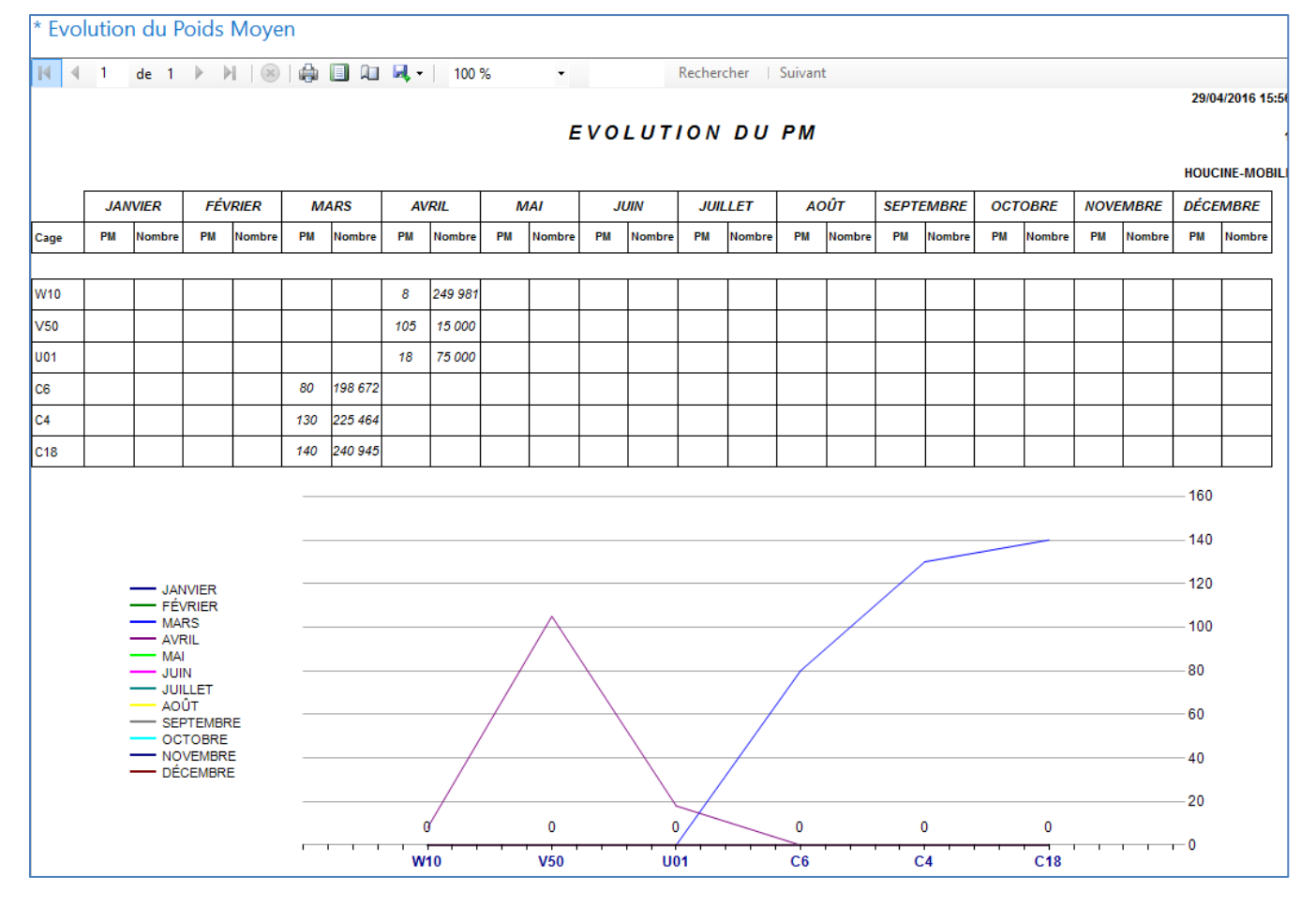

#### Évolution de la Biomasse :

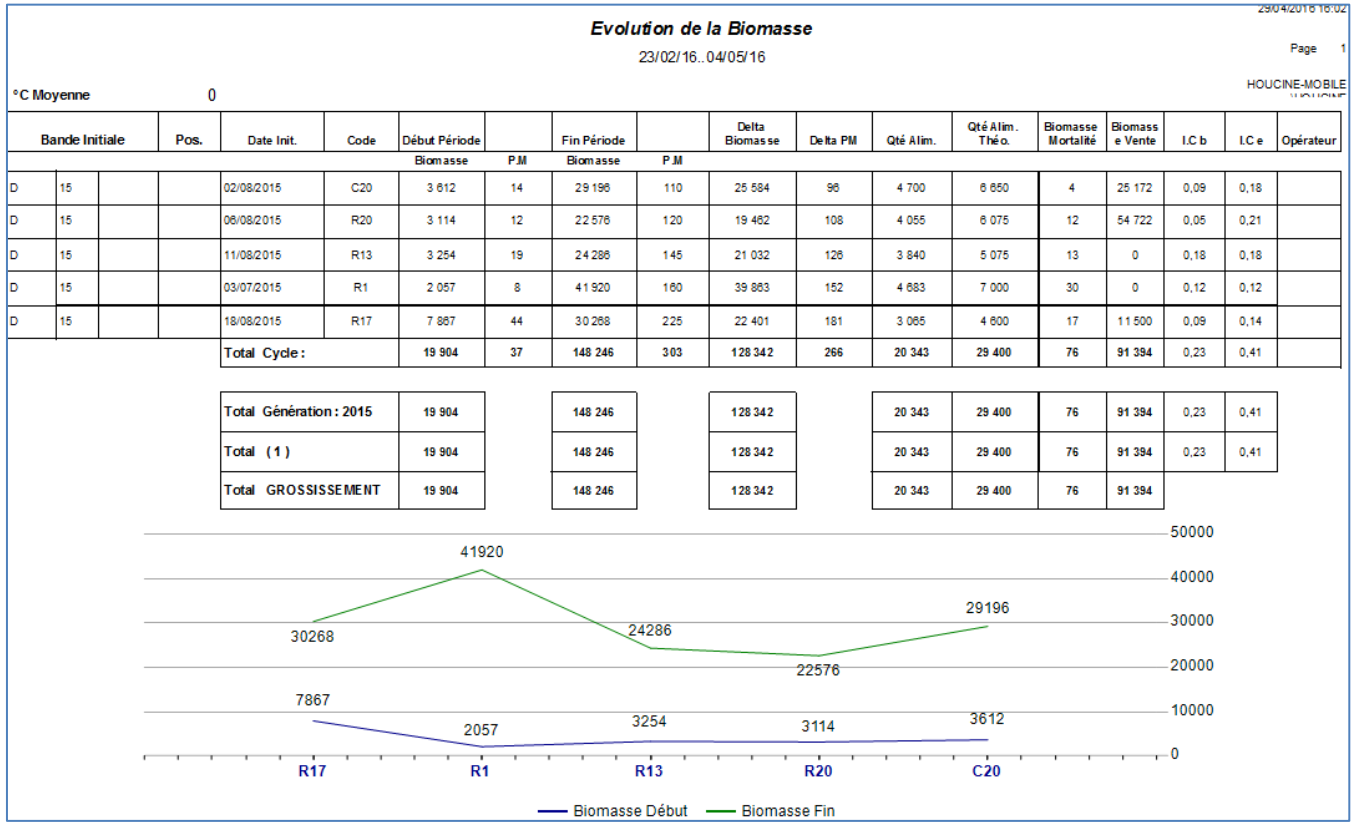

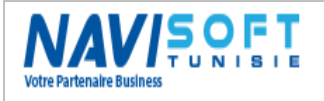

#### Évolution de la croissance :

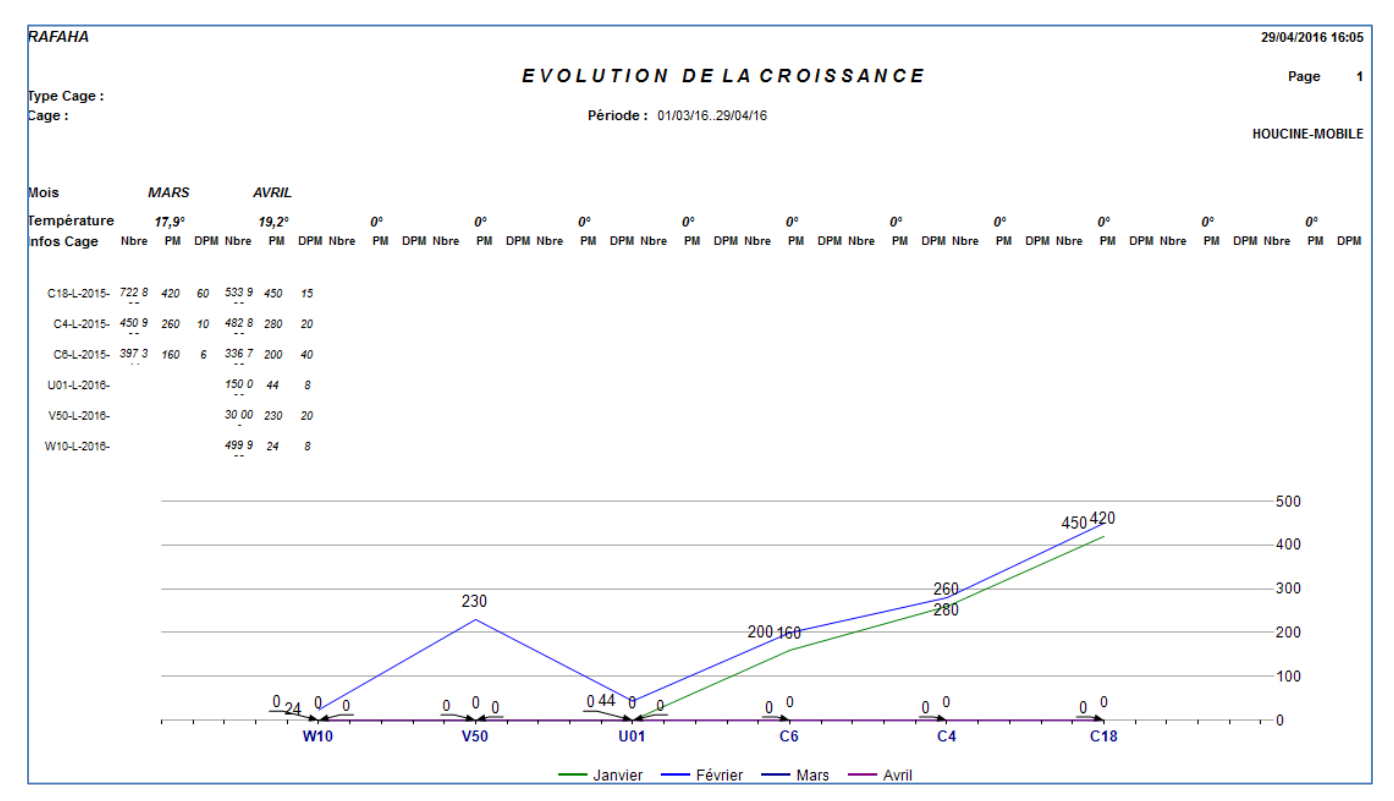

#### Récapitulatif d'élevage :

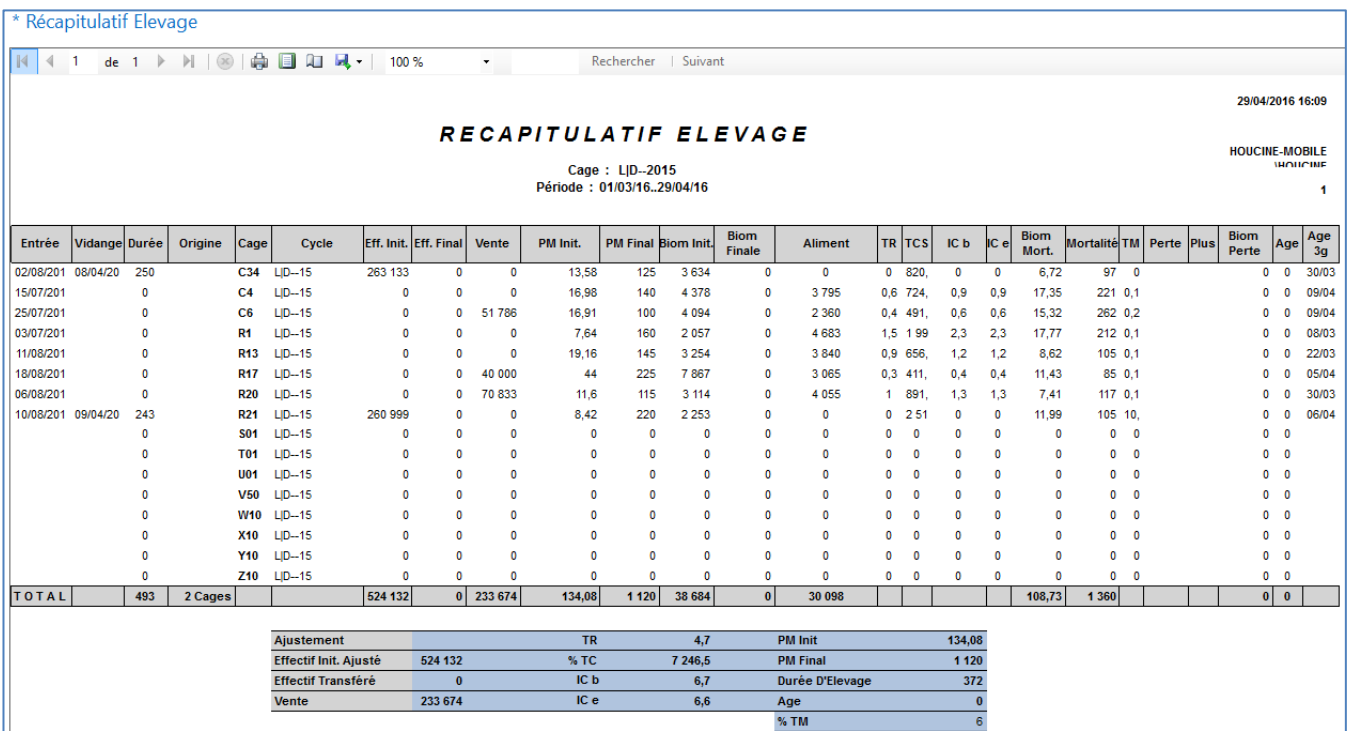

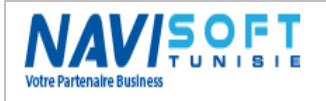

### Échantillonnage :

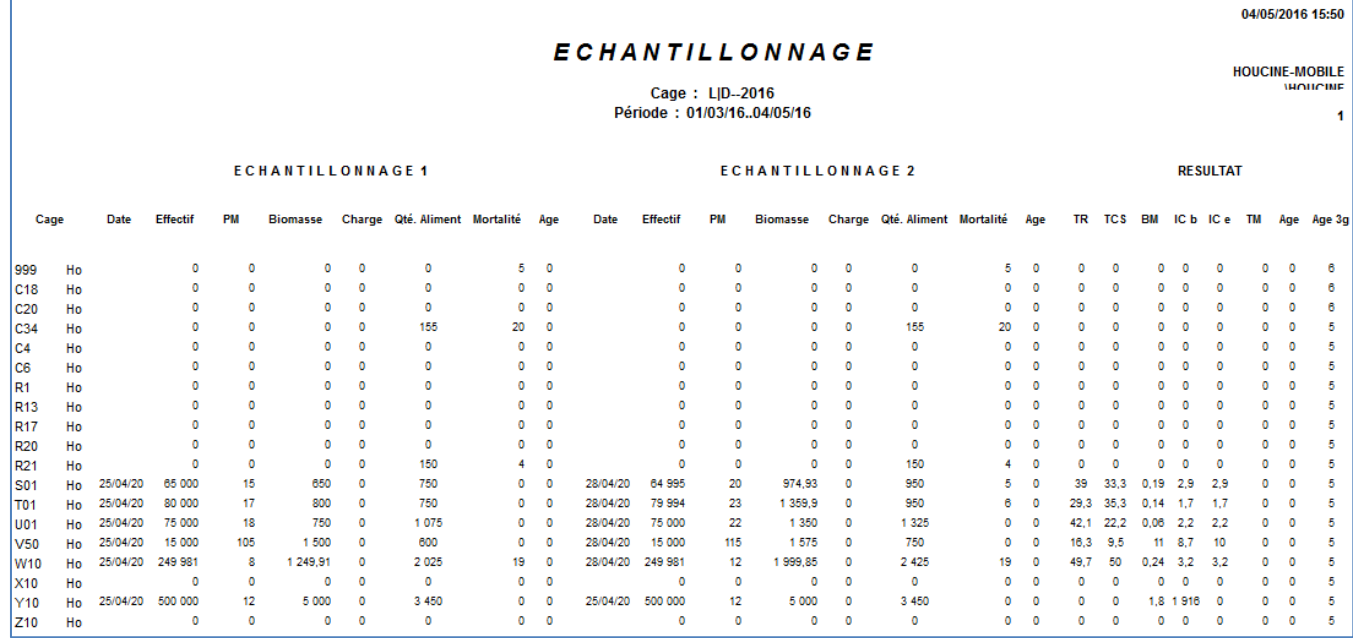

### Évolution de la température :

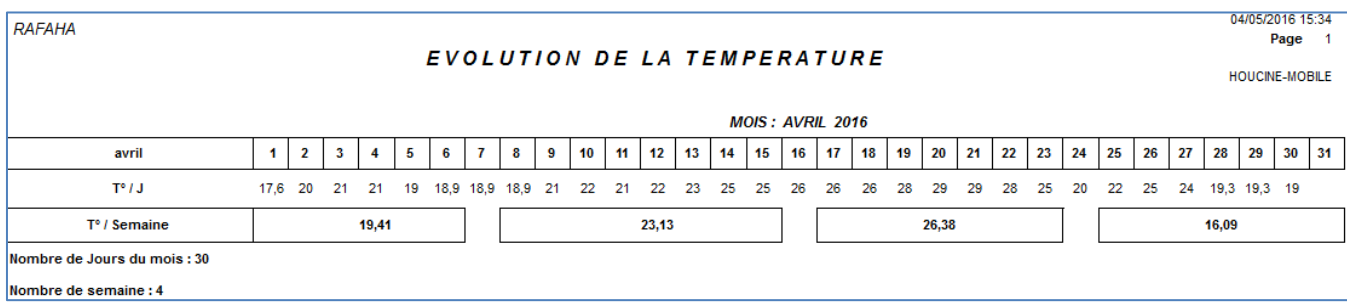

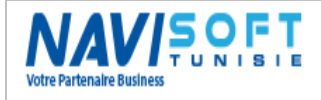

#### Suivi consommation aliments :

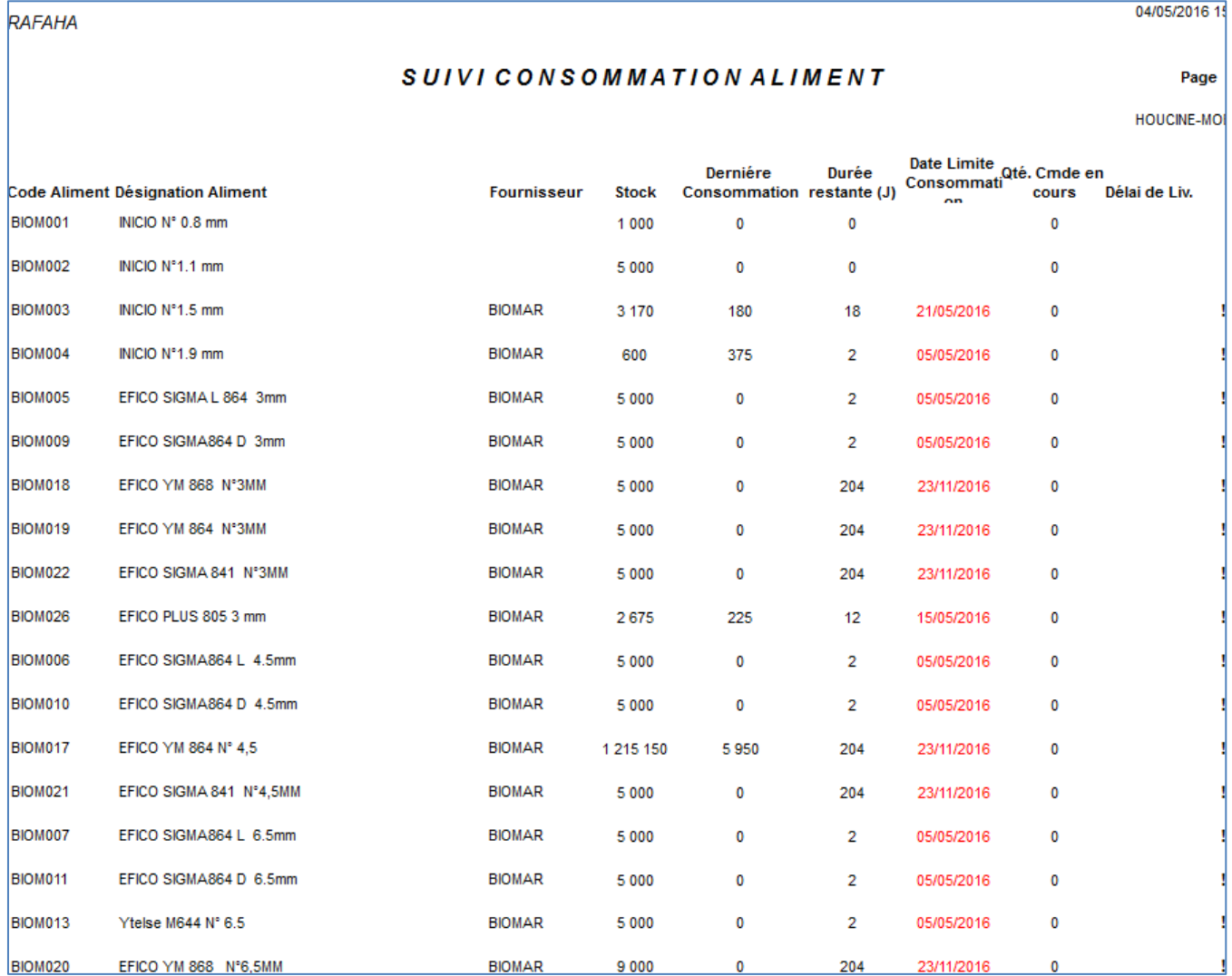

#### Rationnement :

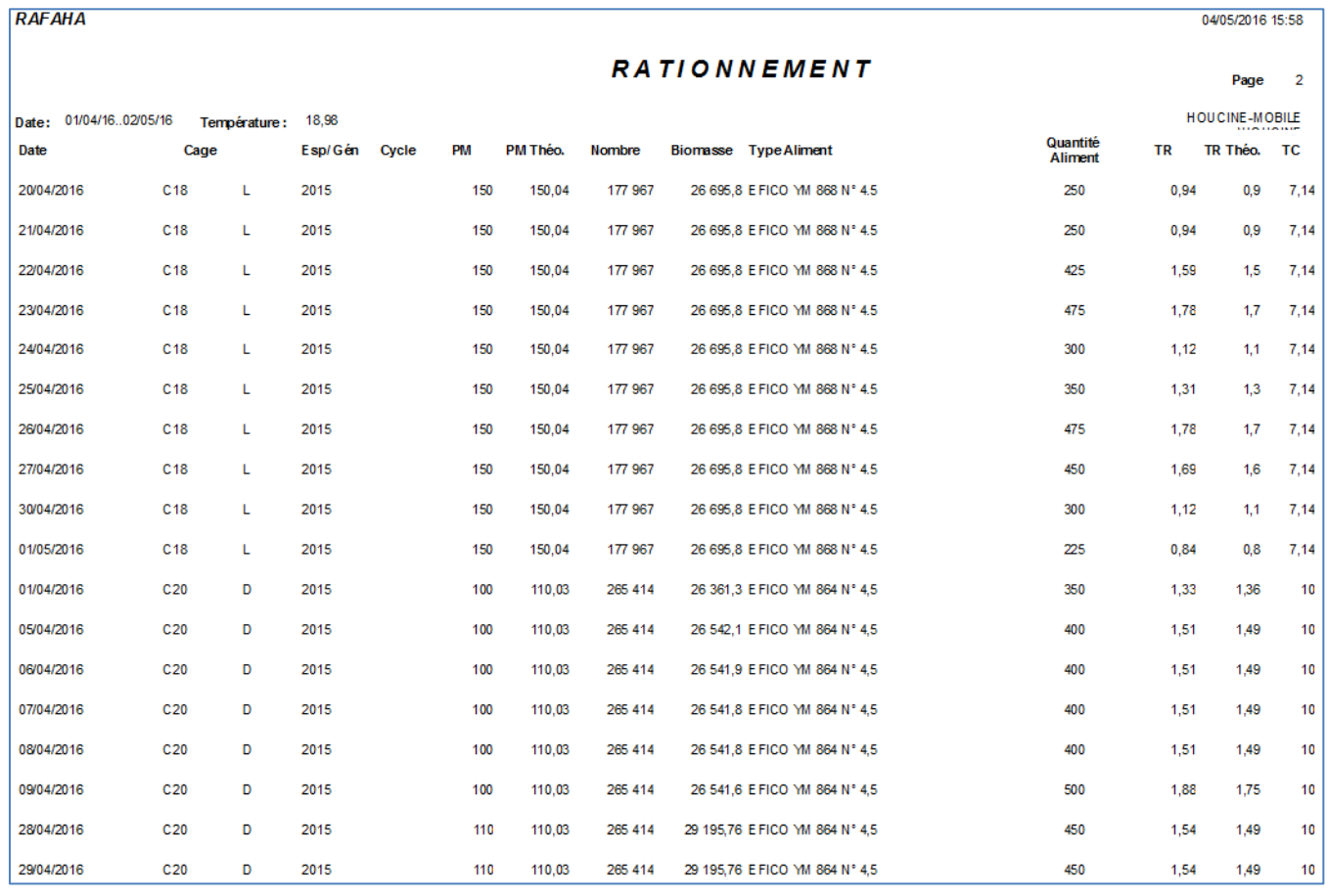

#### Mortalité :

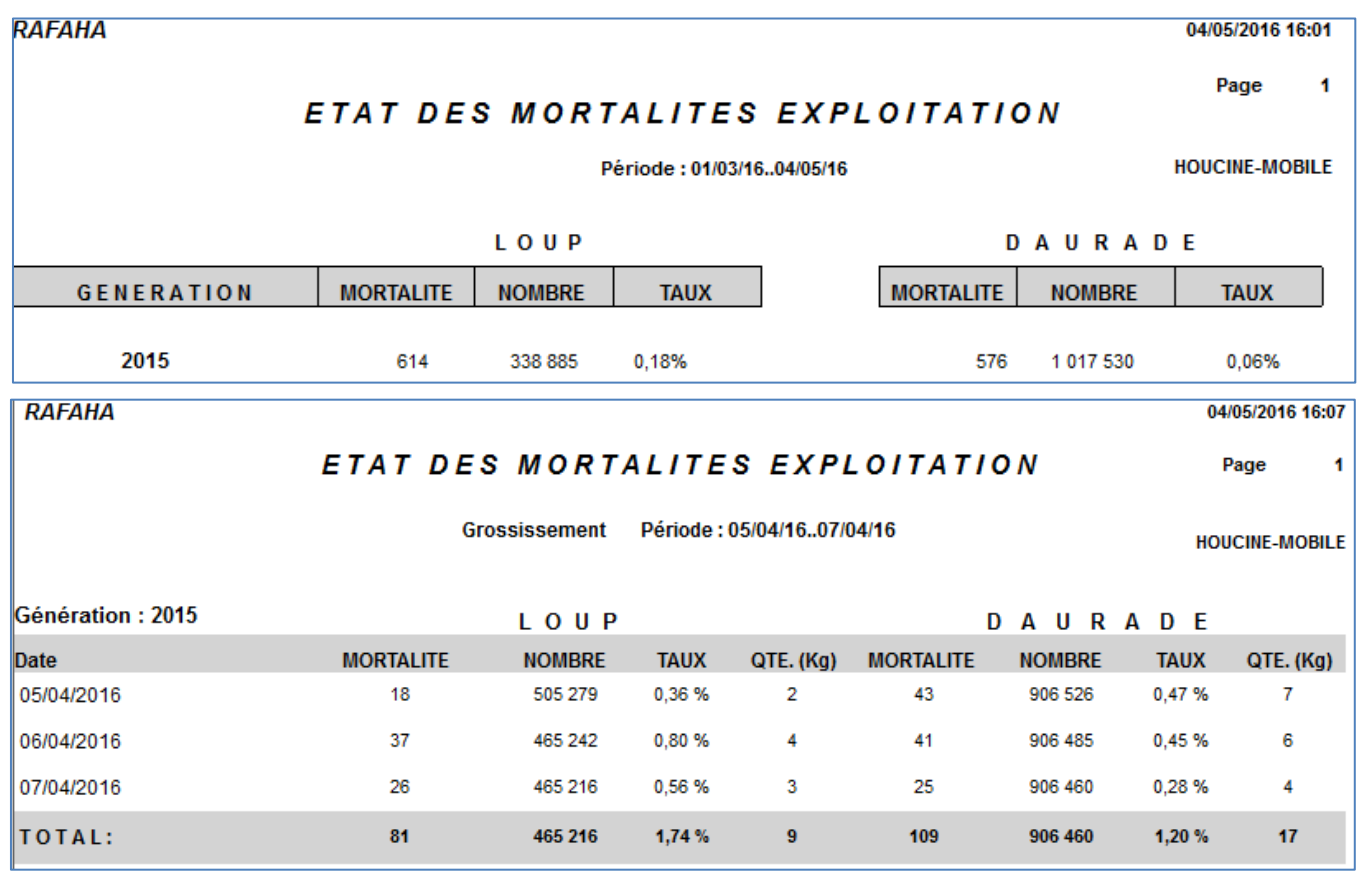

#### **RAFAHA**

04/05/2016 16

Page:

#### SUIVI DETAILLE DES MORTALITES Période: 01/01/2016..04/05/16

**HOUCINE-MOB** 

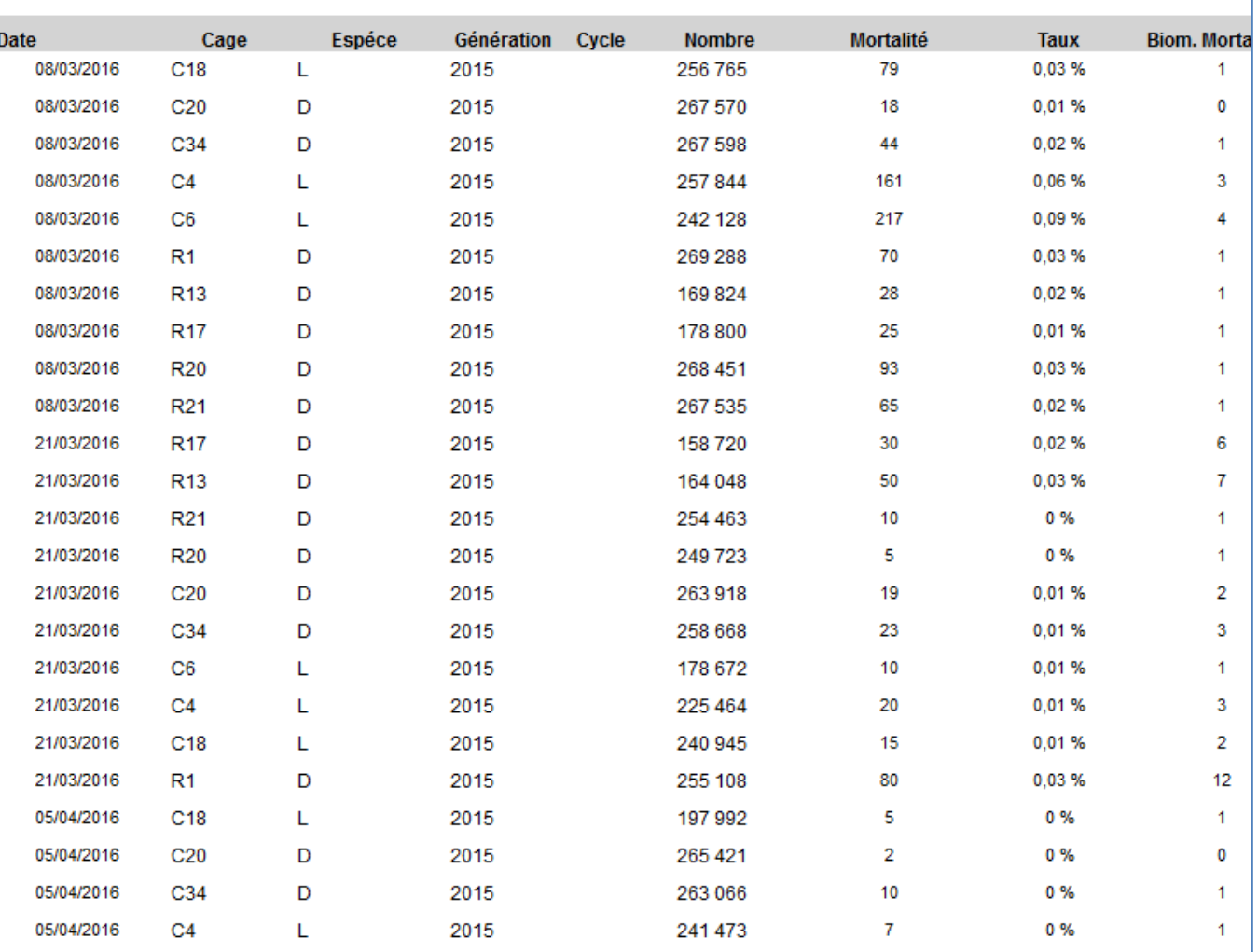

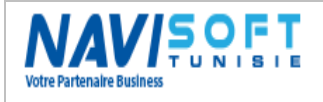

Répartition de la pêche :

### REPARTITION DE PÊCHE

Période: 01/04/16..04/05/16  $Cage: -$ 

HOUCINE-MOBILE

#### LOUP DE MER

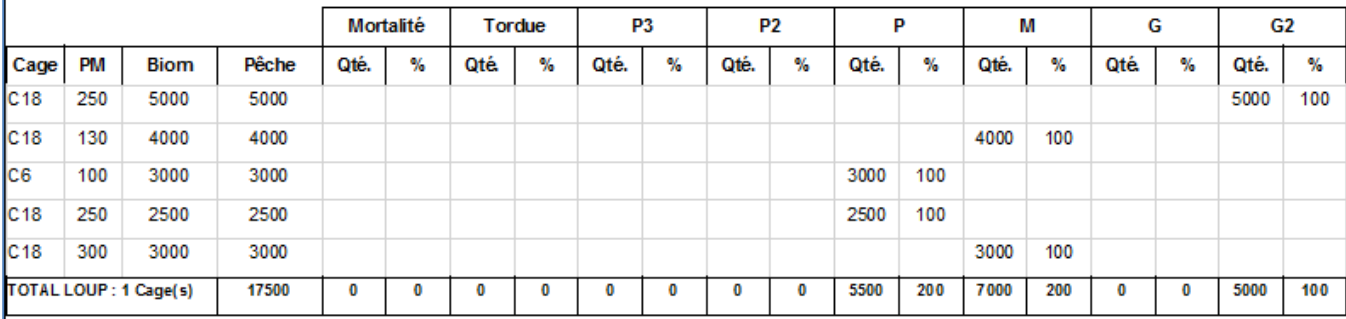

### DAURADE

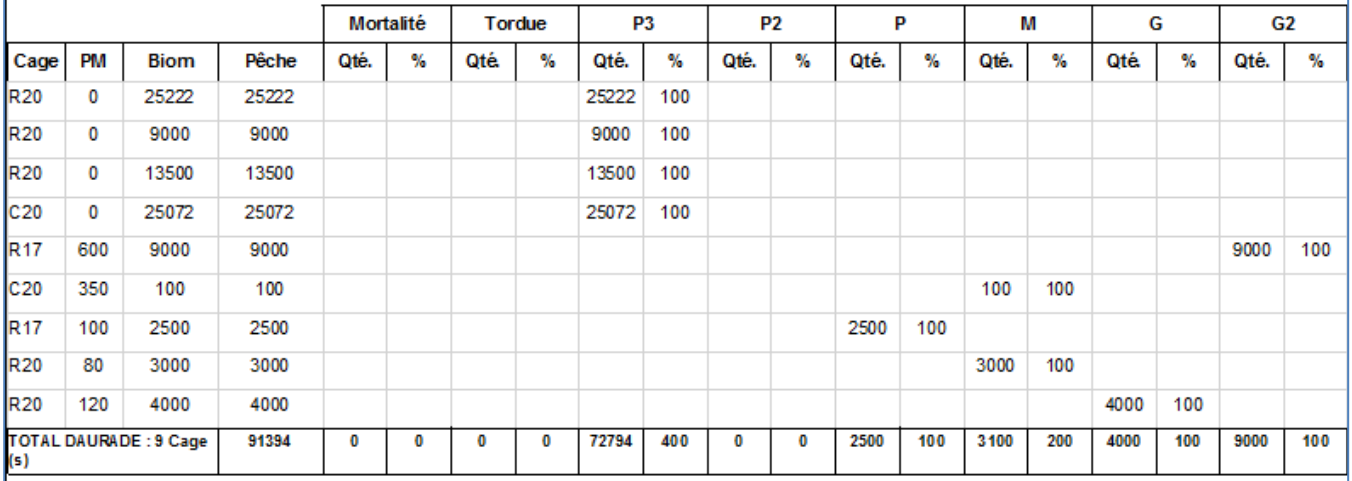

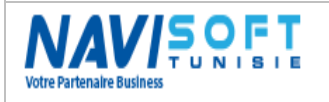

### <span id="page-33-0"></span>**Tableau de bord :**

Plusieurs tableaux de bord ont été configurés pour illustrer un des points for de la nouvelle version de Microsoft Dynamics Nav.

Ces tableaux de bord sont paramétrés par l'utilisateur lui-même, sans avoir recours à l'administrateur système.

On a choisi ce qui suit :

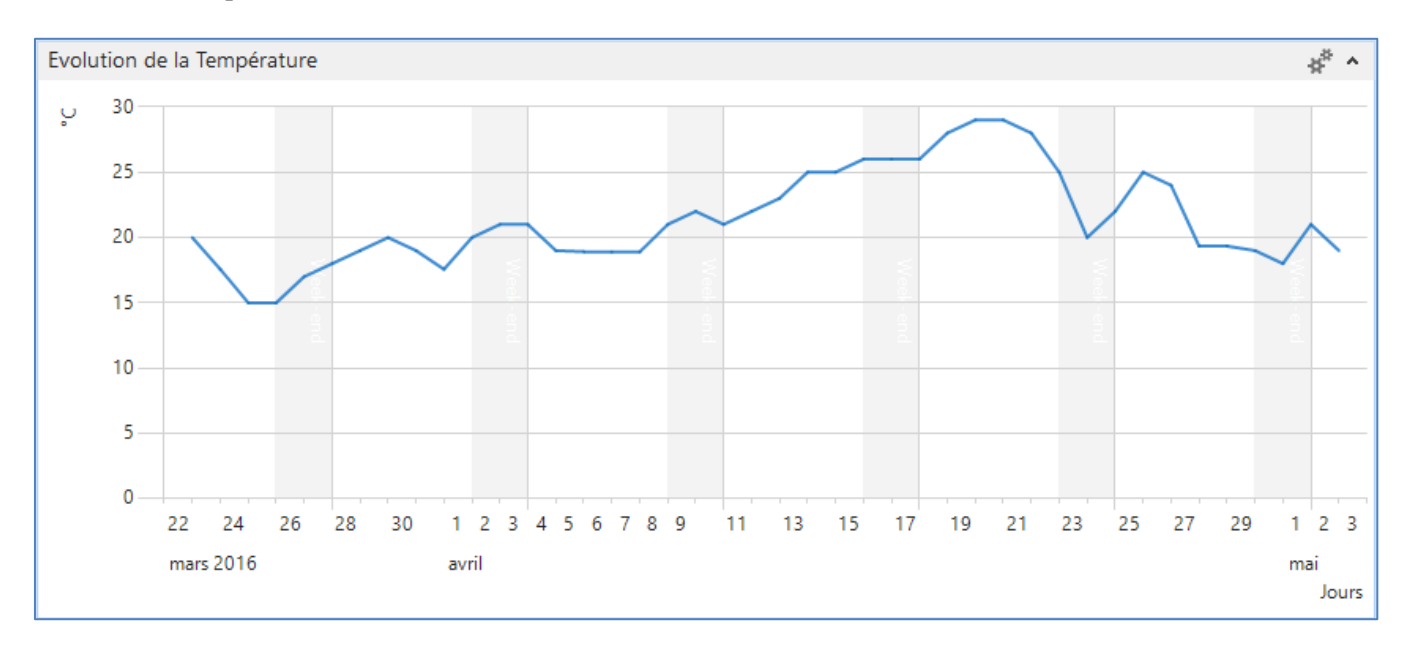

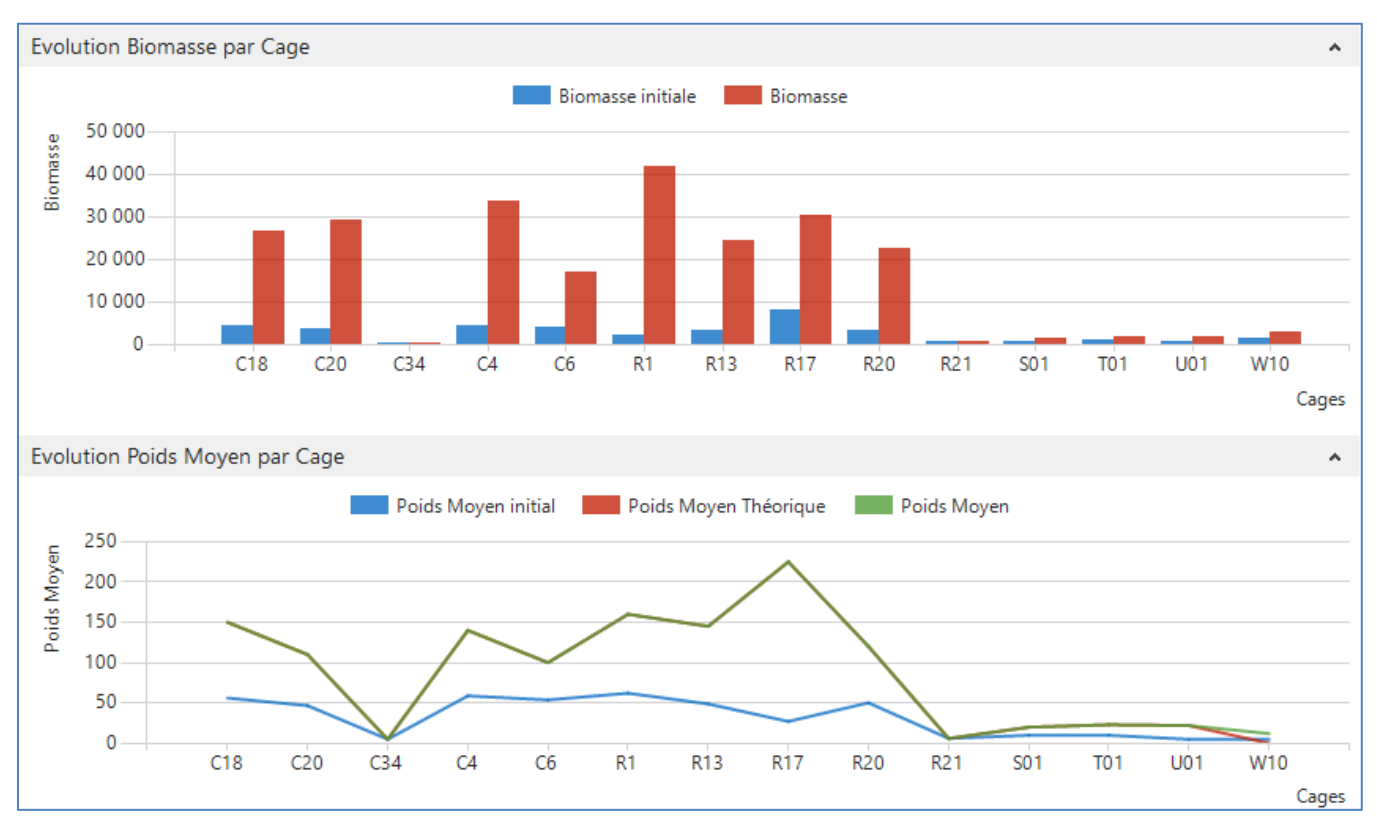

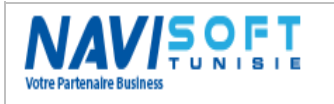

# <span id="page-34-0"></span>**PARAMÈTRES**

### <span id="page-34-1"></span>**Générale**

Un ensemble de paramètres sont à définir dans ce module permettant une certaine souplesse et flexibilité.

On pourra citer les souches des documents, l'archivage des documents, les magasins par défaut par stock, la formule du N° de lot d'une population de poisson,…

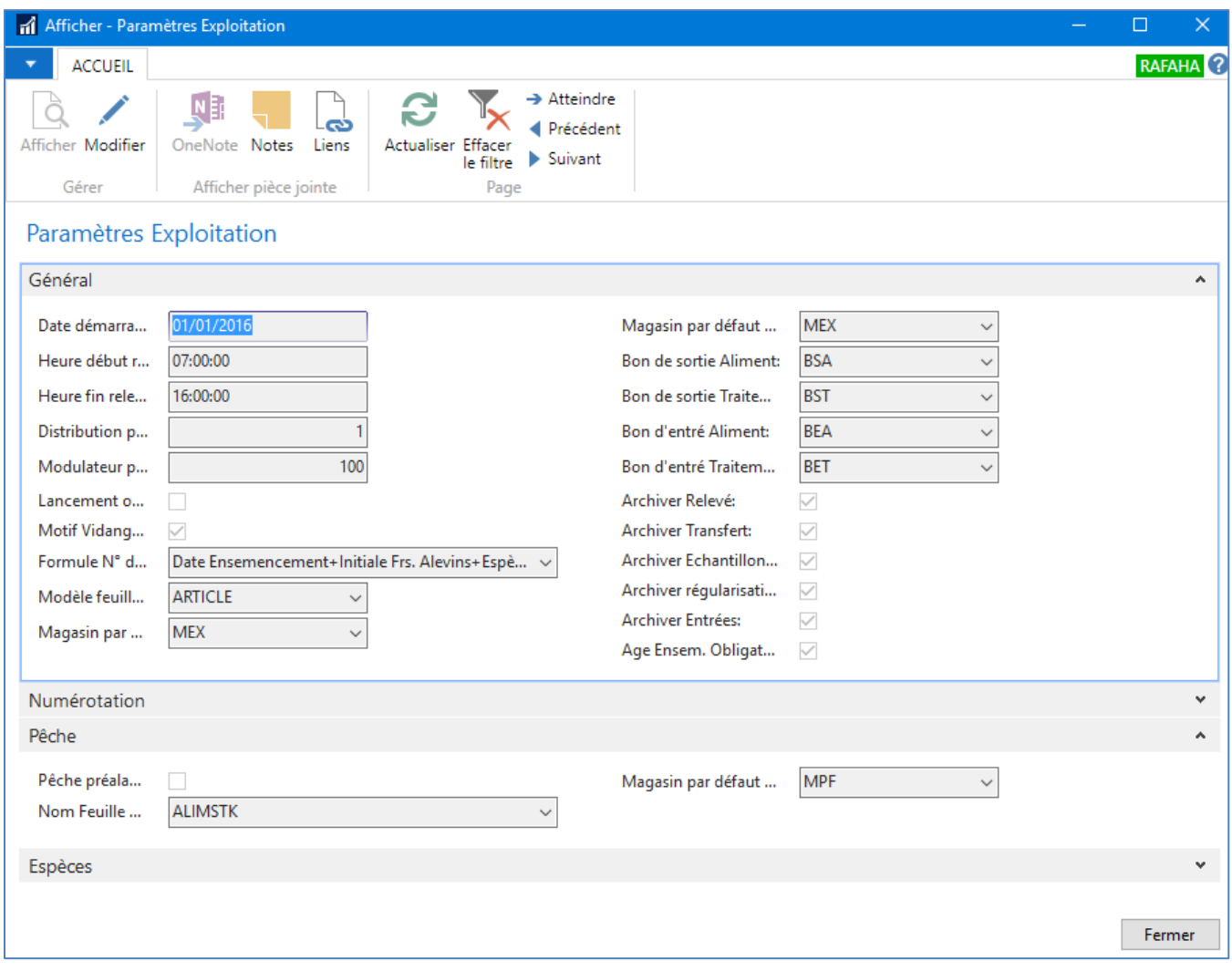

### <span id="page-34-2"></span>**Matrice de Rationnement**

La matrice de rationnement représente la pièce maitresse du calcule automatique du taux de rationnement quotidien et de l'aliment à servir par cage selon la température de l'eau de mer, l'espèce et le poids moyen.

Ci-dessous une matrice de l'un des fournisseurs d'aliment :

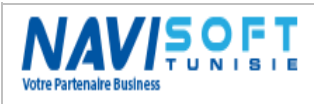

## **GESTION DES FERMES AQUACOLES**

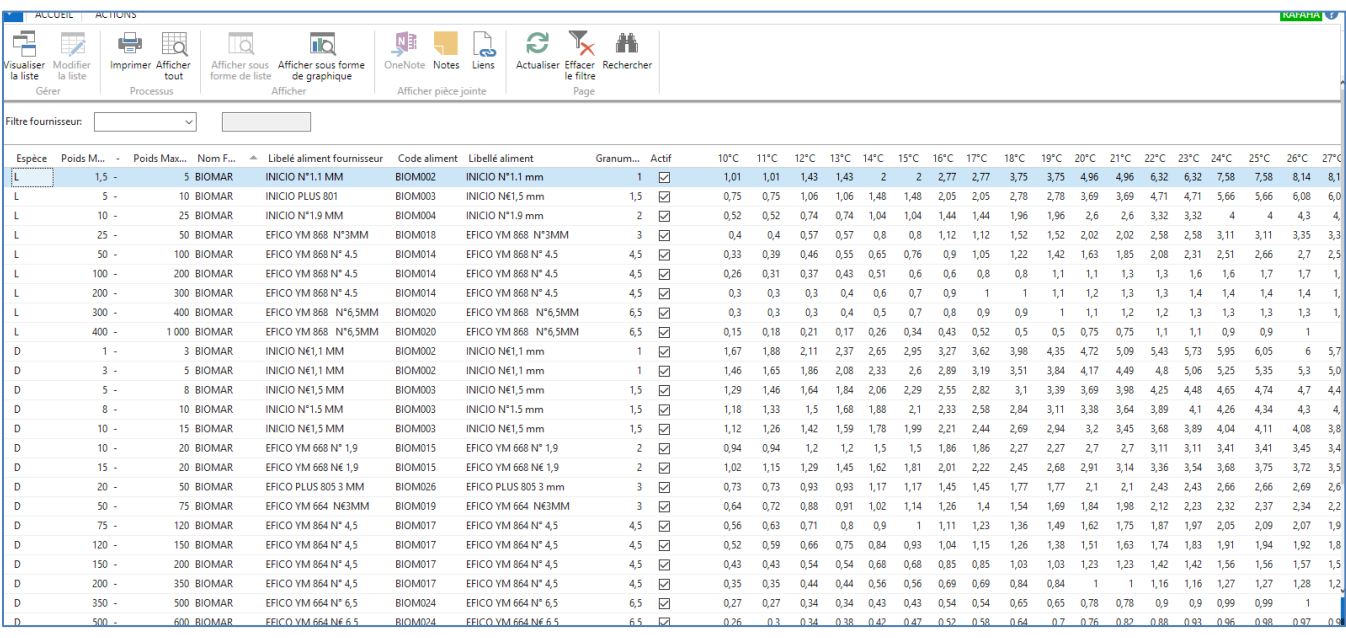

# <span id="page-35-0"></span>**TRAÇABILITÉ**

Un rapport de traçabilité par cage et par N° de lot est à éditer pour un récapitulatif d'élevage en terme de traçabilité d'origine, d'alimentation et de traitement.

La traçabilité concerne une population, avec les données de mortalité, de production, de vente, d'alimentation, de traitement et de mouvement.

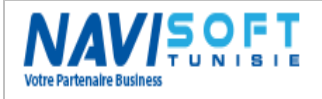

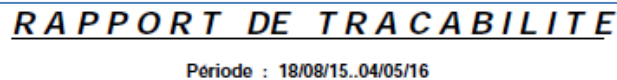

# HOUCINE-MOBILE<br>HOUCINE

1

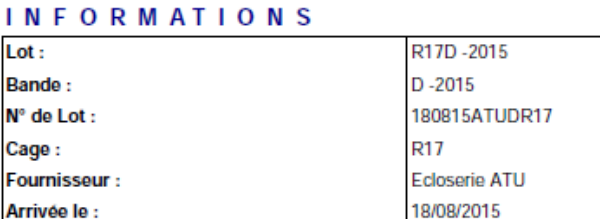

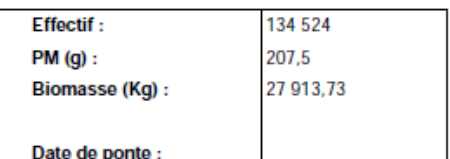

#### **MORTALITE - ECREMAGE**

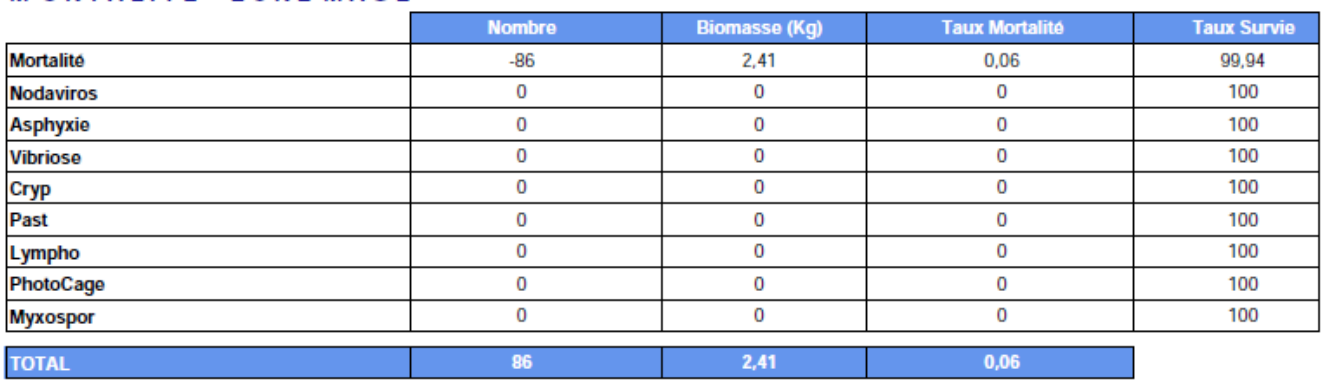

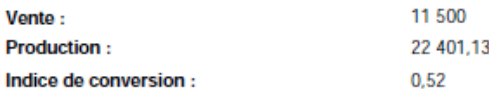

#### **ALIMENTATION**

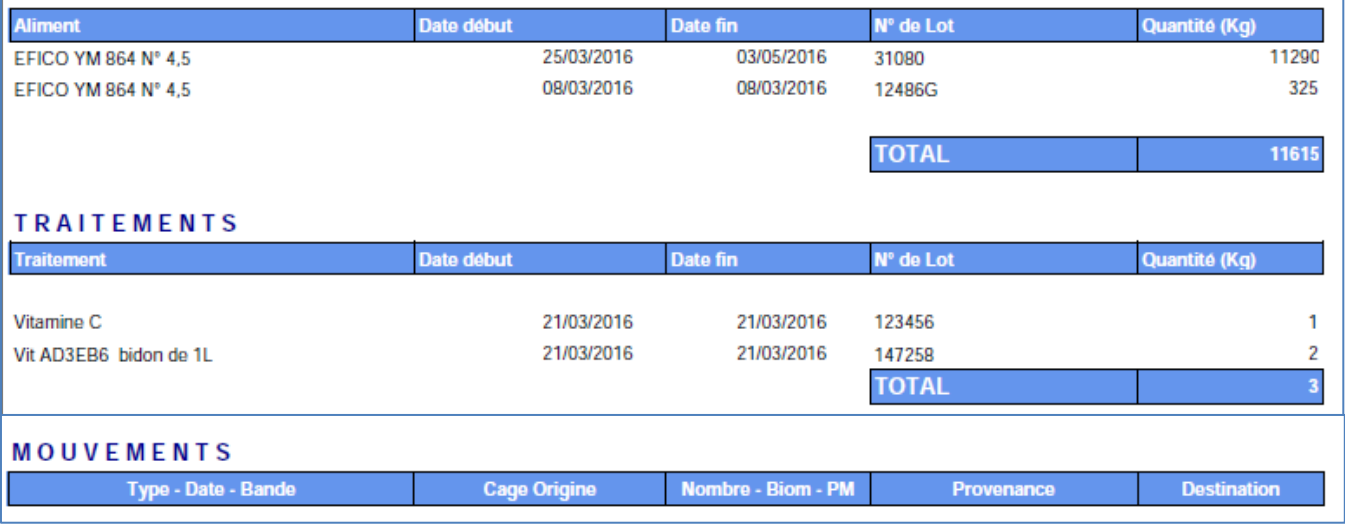

Outre le rapport, un historique par lot est désormais disponible, pour marquer la date d'ensemencement et récapituler l'alimentation, la mortalité, la pêche par cage et par lot.

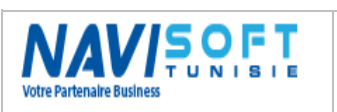

## **GESTION DES FERMES AQUACOLES**

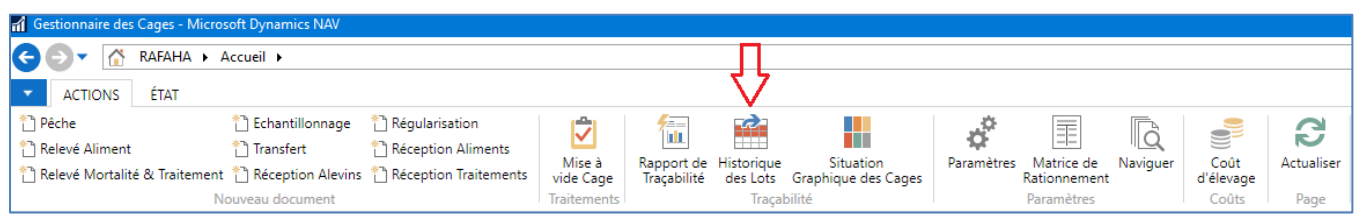

Un statut de la cage montre bien si le lot a été épuré et à quelle date.

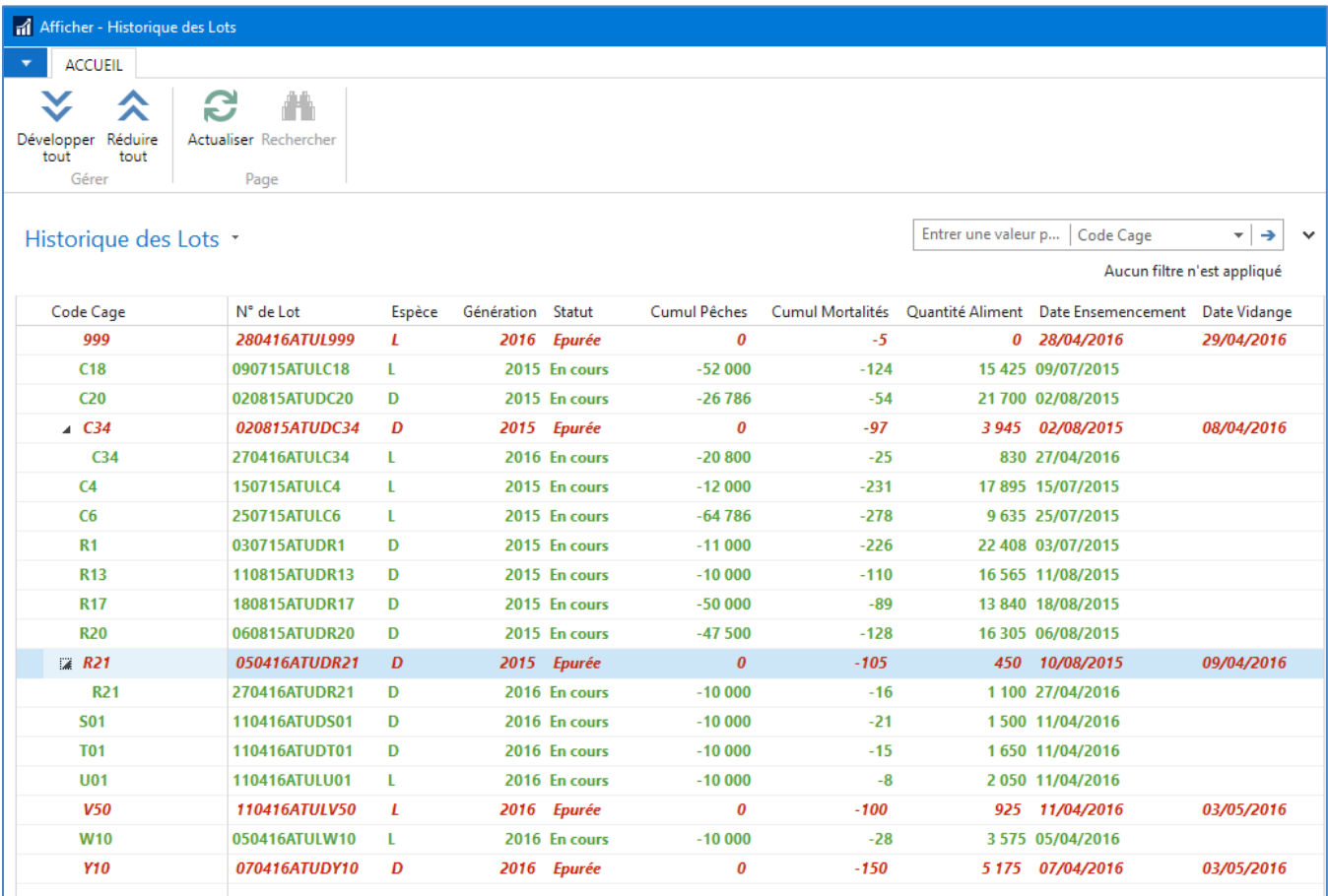

# <span id="page-37-0"></span>**ACCÈSSIBILITÉ WEB & MOBILE**

Microsoft Dynamics Nav est accessible via son interface Client Windows, mais aussi via un navigateur web (IE, Chrome, Edge, Firefox,…) sur un PC, une Tablette ou un Smartphone Android.

Cette accessibilité permettra une disponibilité totale et en temps réel de vos données et tableau de bord.

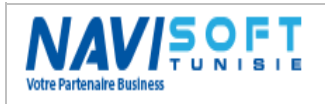

### <span id="page-38-0"></span>**PC :**

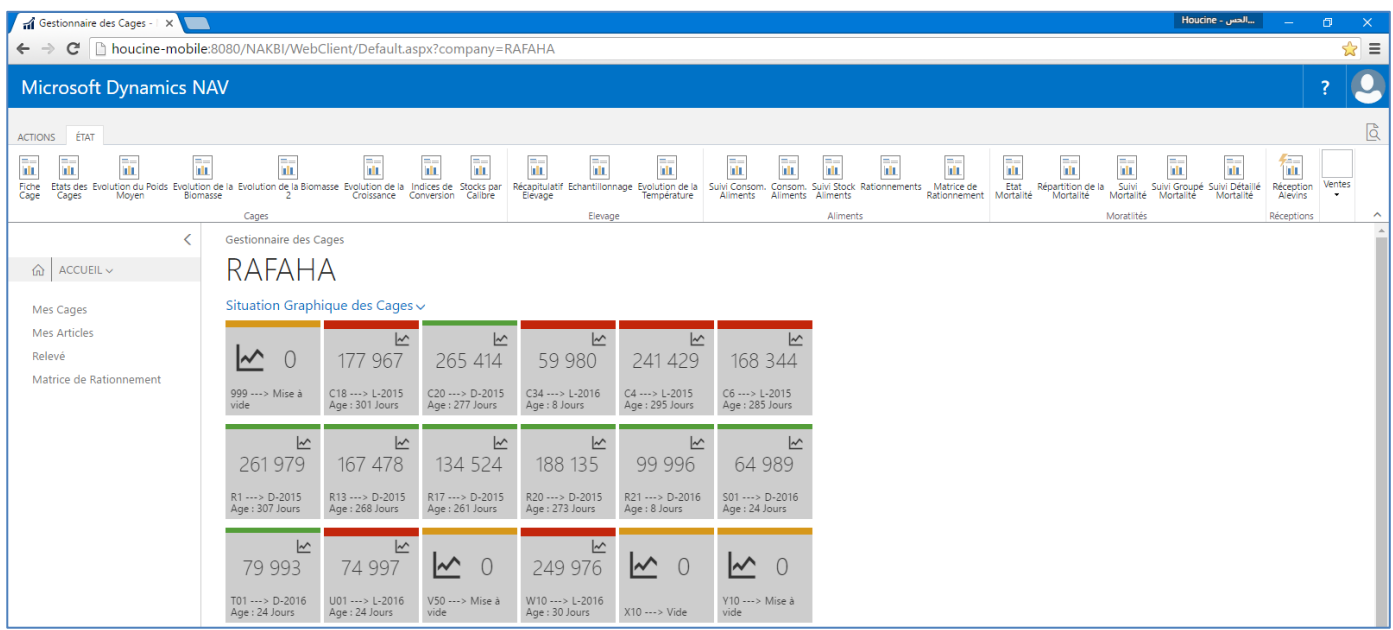

### <span id="page-38-1"></span>**Tablette :**

Interface conviviale,

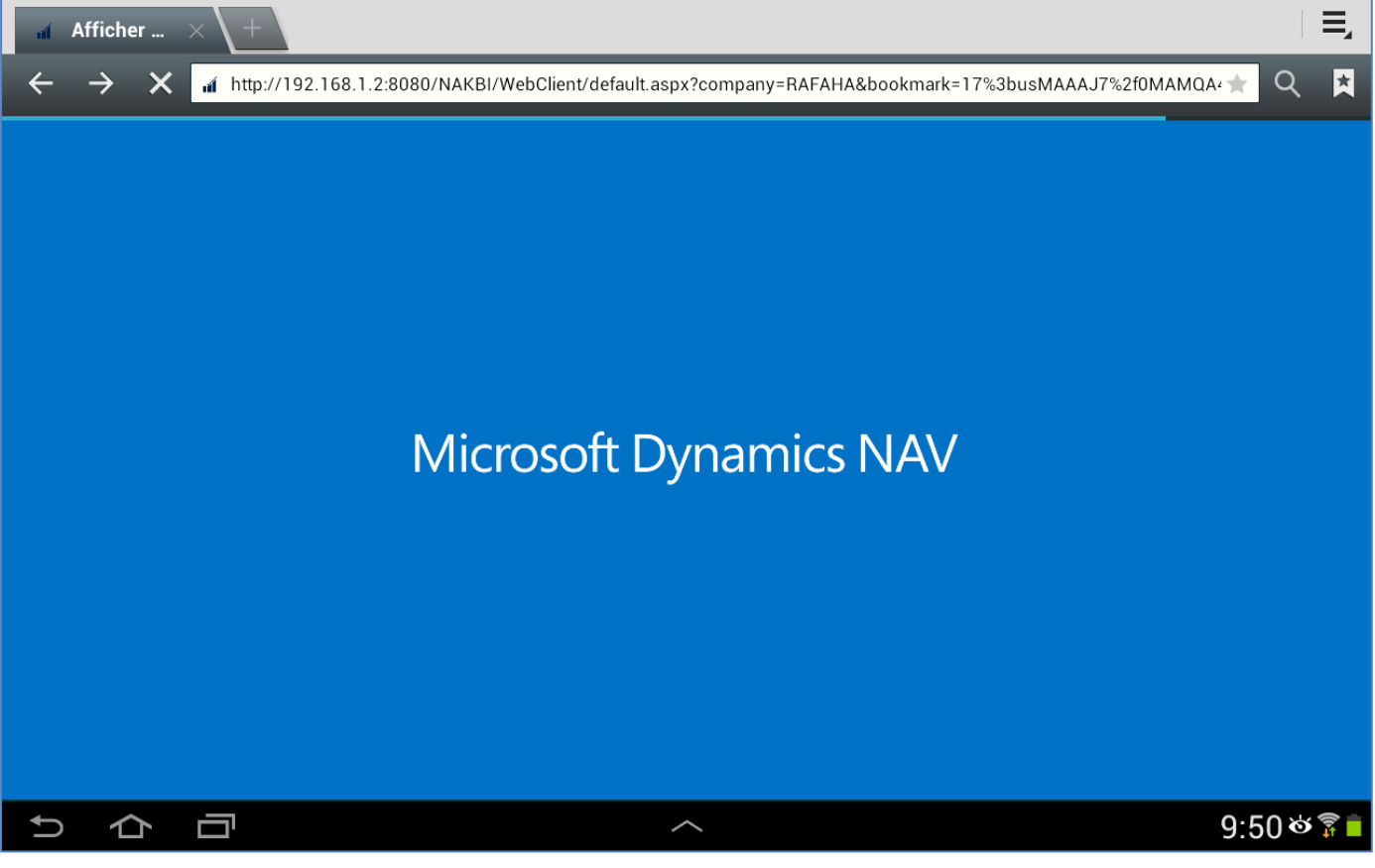

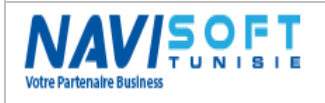

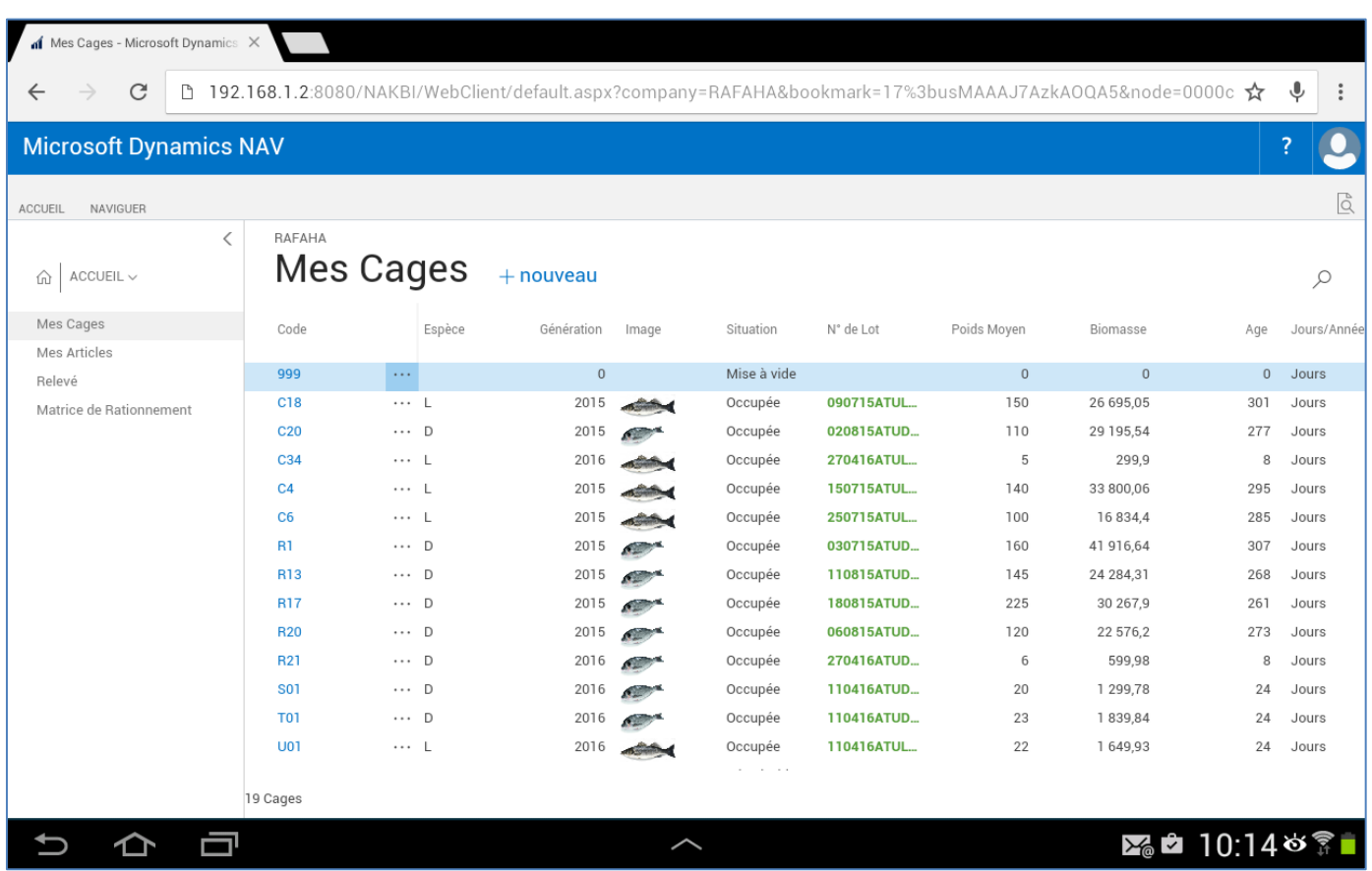

### <span id="page-39-0"></span>**Smartphone :**

Interface de connexion simple,

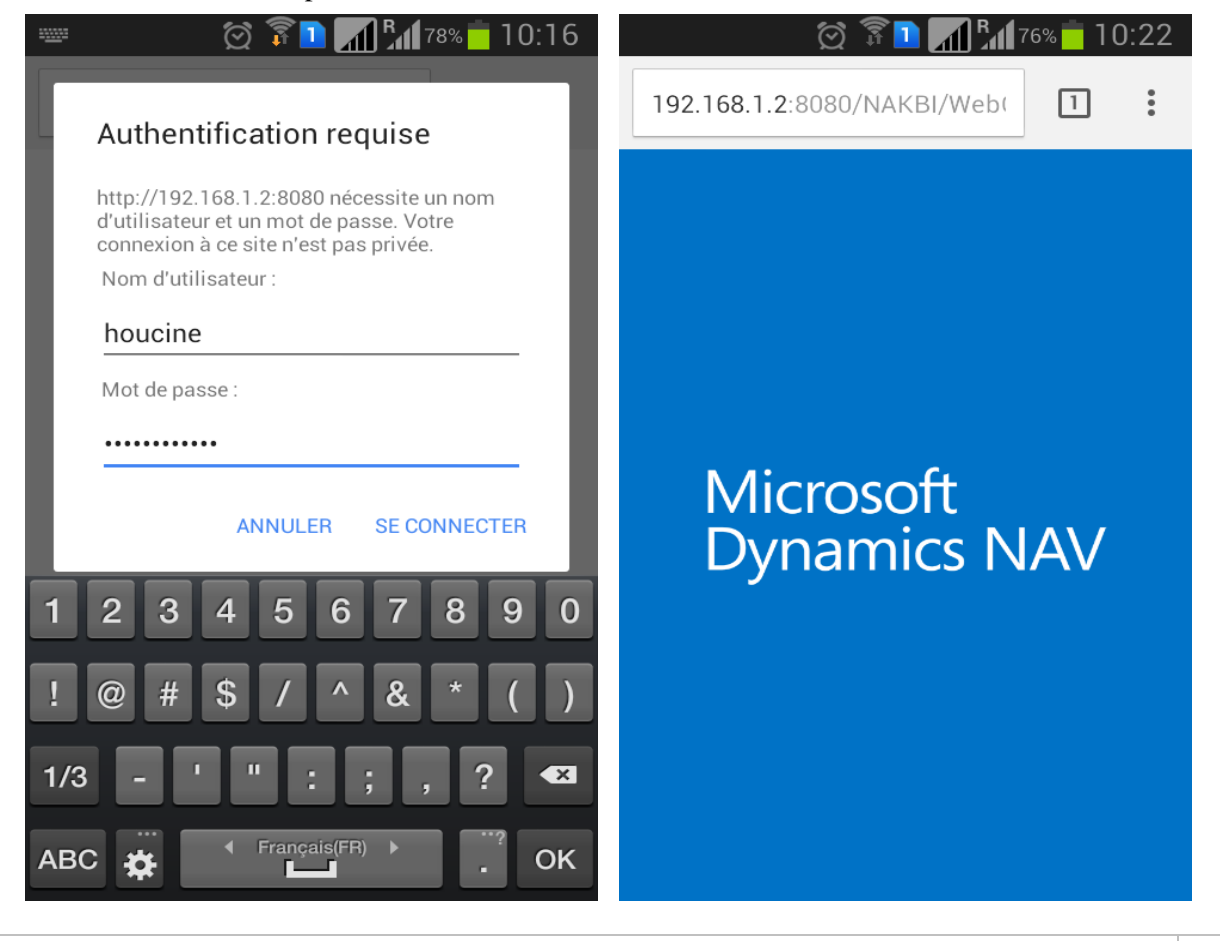

GESTION DES FERMES AQUACOLES (V 1.0) Page 40

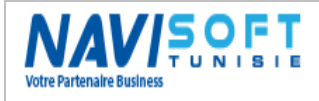

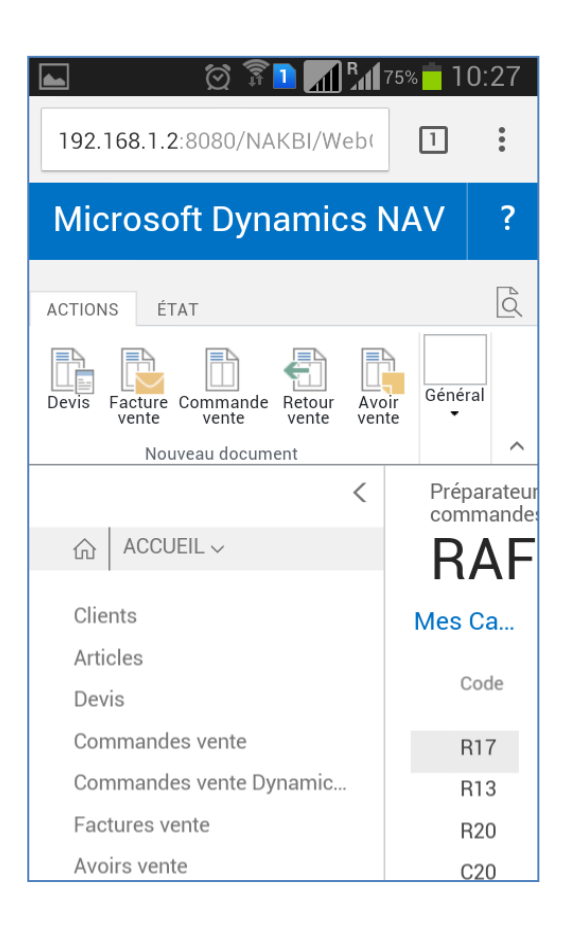

*Nous Contacter :*

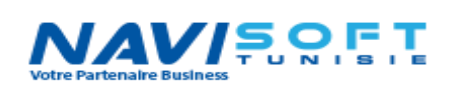

**Bur :** (+216) 71 860 765 **Mob (Tn):** (+216) 22 540 009 **Mob (Fr):** (+33) 6 372 889 45 **Mail :** [h.khabir@navisoft.tn](mailto:h.khabir@navisoft.tn) **Web :** [www.navisoft.tn](http://www.navisoft.tn/)

a09188f2-164 numérique de d-4e18-b3f4- 8-b3f4 fd436568af48 fd436568af48 Signature a09188f2-164d-4e1 Date : 2021.10.06 16:49:02 +01'00'